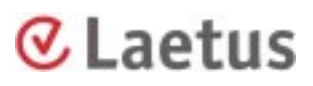

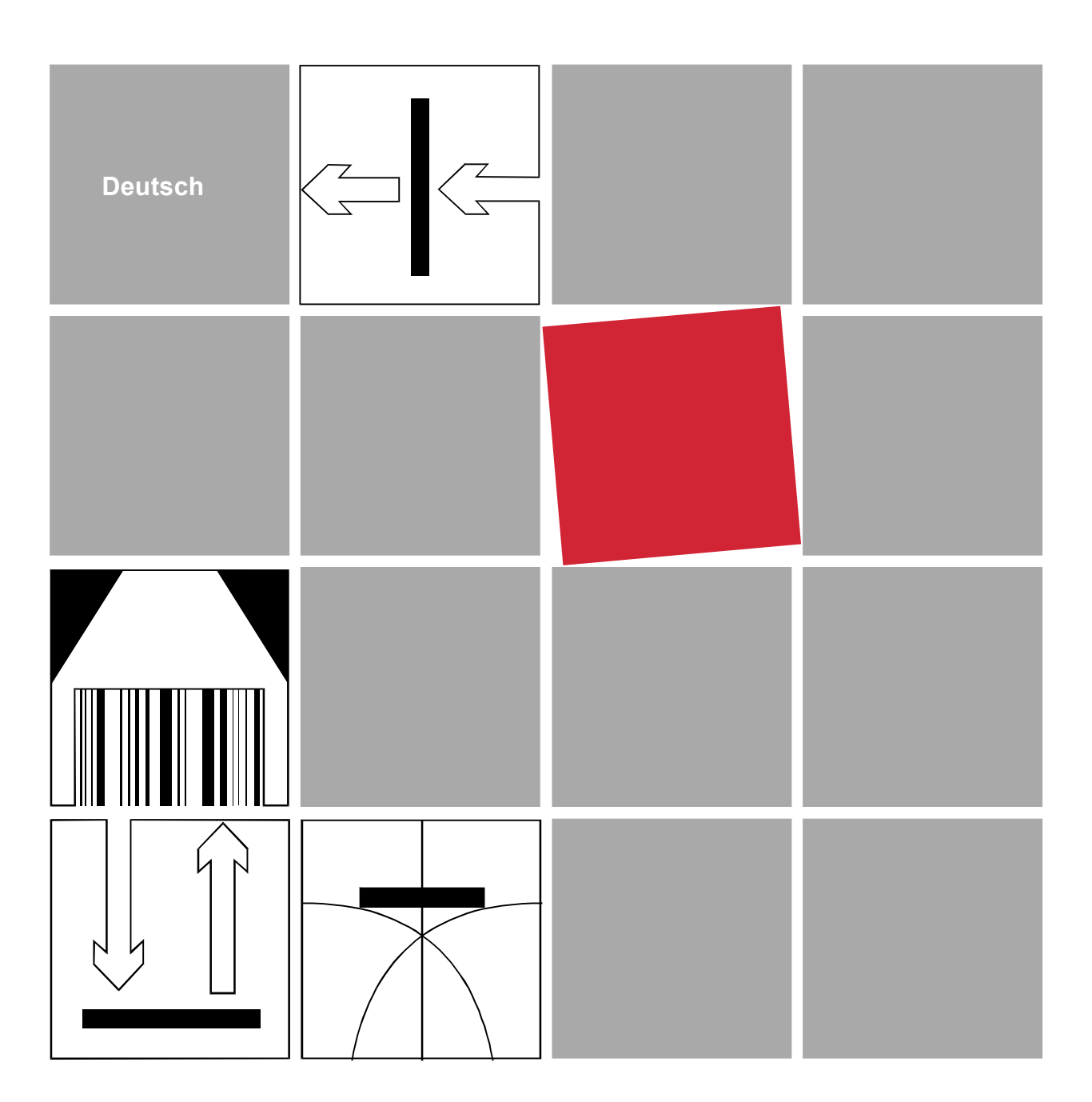

## **COSI 221**

### **Installationsanleitung**

Ordnen Sie diese Anleitung in Ihren Laetus Systemordner ein !

20 9 66 0010 / 2007-18

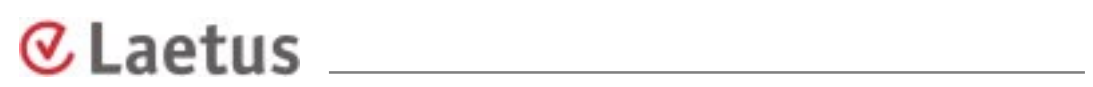

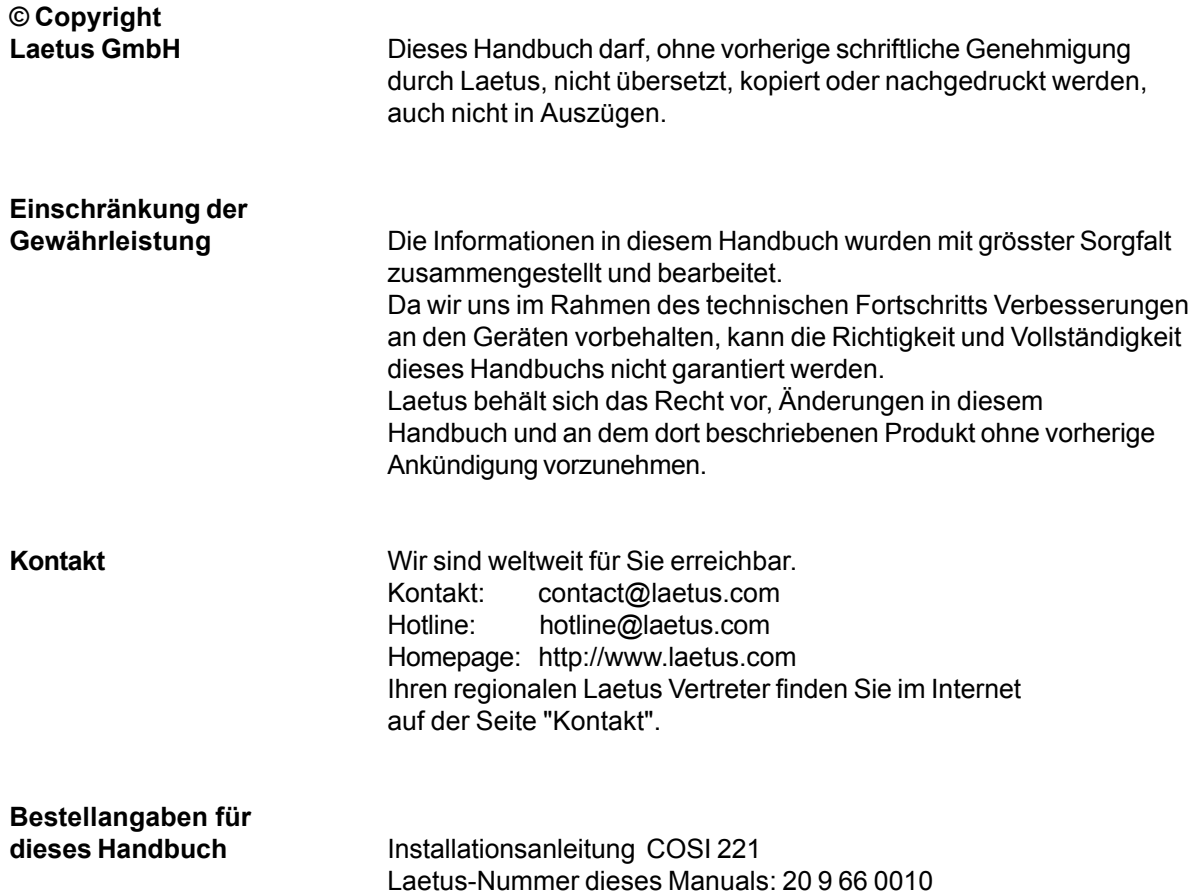

#### **Vorwort zu unseren technischen Dokumenten**

Lieber Kunde,

wir gratulieren Ihnen zum Kauf dieses Laetus Produktes und wünschen Ihnen eine lange und zufriedenstellende Benutzung. Das Ihnen vorliegende technische Dokument soll Ihnen helfen beim effizienten, fachgerechten Umgang mit unseren Geräten und Systemen. Bitte lesen Sie es vor Inbetriebnahme des Gerätes sorgfältig durch.

Bitte beachten Sie auch folgenden Hinweis: Jedes Gerät wird in unserem Hause vor Auslieferung auf Funktionsfähigkeit und die Einhaltung technischer Vorschriften kontrolliert. Trotz sorgfältigster Endprüfungen kann jedoch das Eintreten von Defekten durch Transport oder andere Einflüsse nicht absolut ausgeschlossen werden.

Geräte und Systeme von Laetus werden gemäß den Vorschriften der ISO 9001-Zertifizierung gefertigt. Sie erfüllen daher einen stets gleichbleibenden, hohen Qualitätsstandard. Dennoch unterliegen sie wie alle technischen Produkte einem natürlichen Verschleiß und eine – wenn auch unmerklichen – Alterung. Wir empfehlen deshalb eine vorbeugende Wartung in regelmäßigen Abständen zur Früherkennung von Degradierungen und zur Vermeidung der sich daraus ergebenden Schäden. Unser technischer Service bietet Ihnen gern einen Wartungsvertrag an, um technische Probleme schnell und zuverlässig zu beseitigen und Ausfallzeiten zu vermeiden.

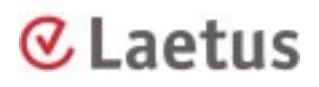

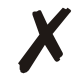

#### **Umgang mit dieser Dokumentation**

Lagern Sie diese Dokumentation allgemein zugänglich und in der Nähe des Gerätes.

Studieren Sie die Anweisungen sorgfältig und befolgen Sie diese. Vergessen Sie einen Schritt zu lesen oder überfliegen Sie die Anweisungen zu hastig, werden Sie möglicherweise durch Unwissenheit falsch handeln

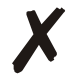

#### **Beschr‰nkung des Personenkreises**

Einstellarbeiten und Produktwechsel dürfen Sie an diesem Gerät nur durchführen, wenn Sie dafür ausgebildet sind.

In dieser Anleitung verwendete Symbole und deren Bedeutung.

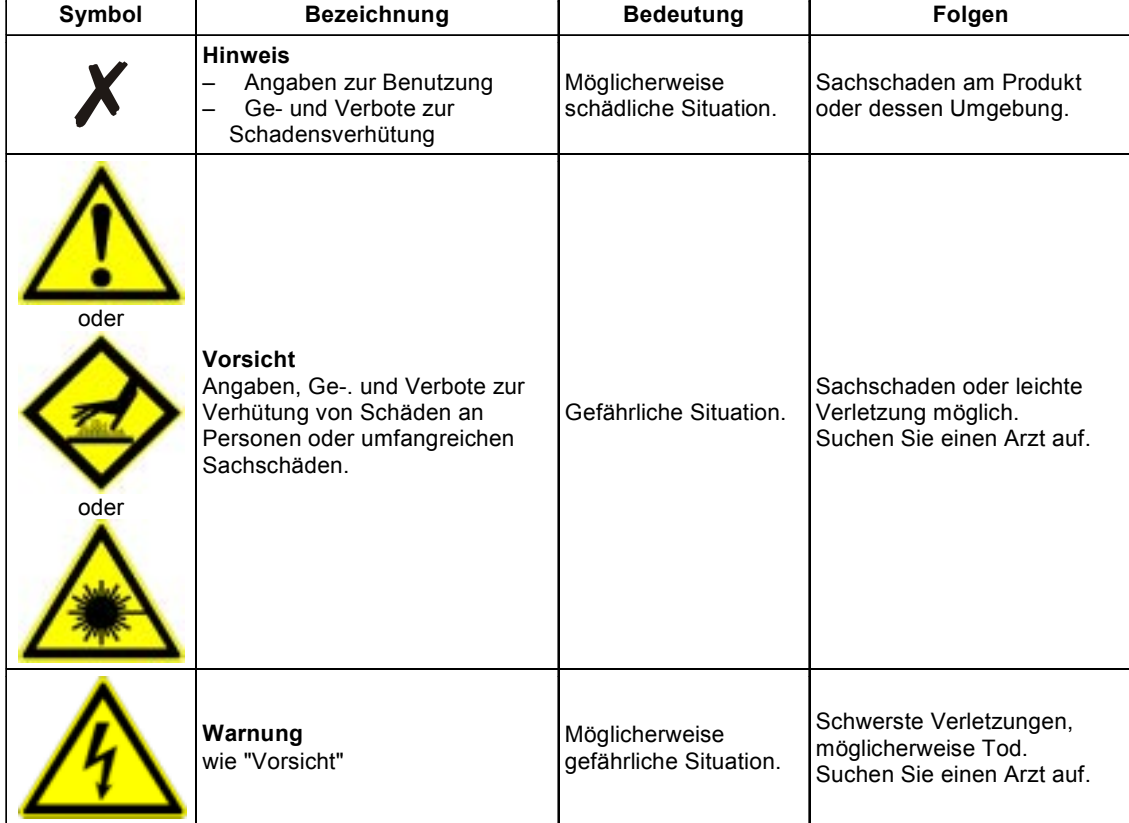

**Umweltschutz** (alle Geräte)

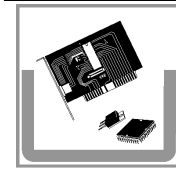

Elektronikschrott belastet die Umwelt.

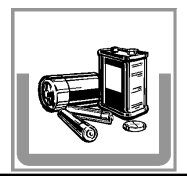

Entsorgen Sie Gehäuse, elektronische Bauteile, Batterien et cetera am Ende deren Lebenszyklus entsprechend den Vorschriften Ihres Landes oder führen Sie diese Teile einer sinnvollen Verwertung zu.

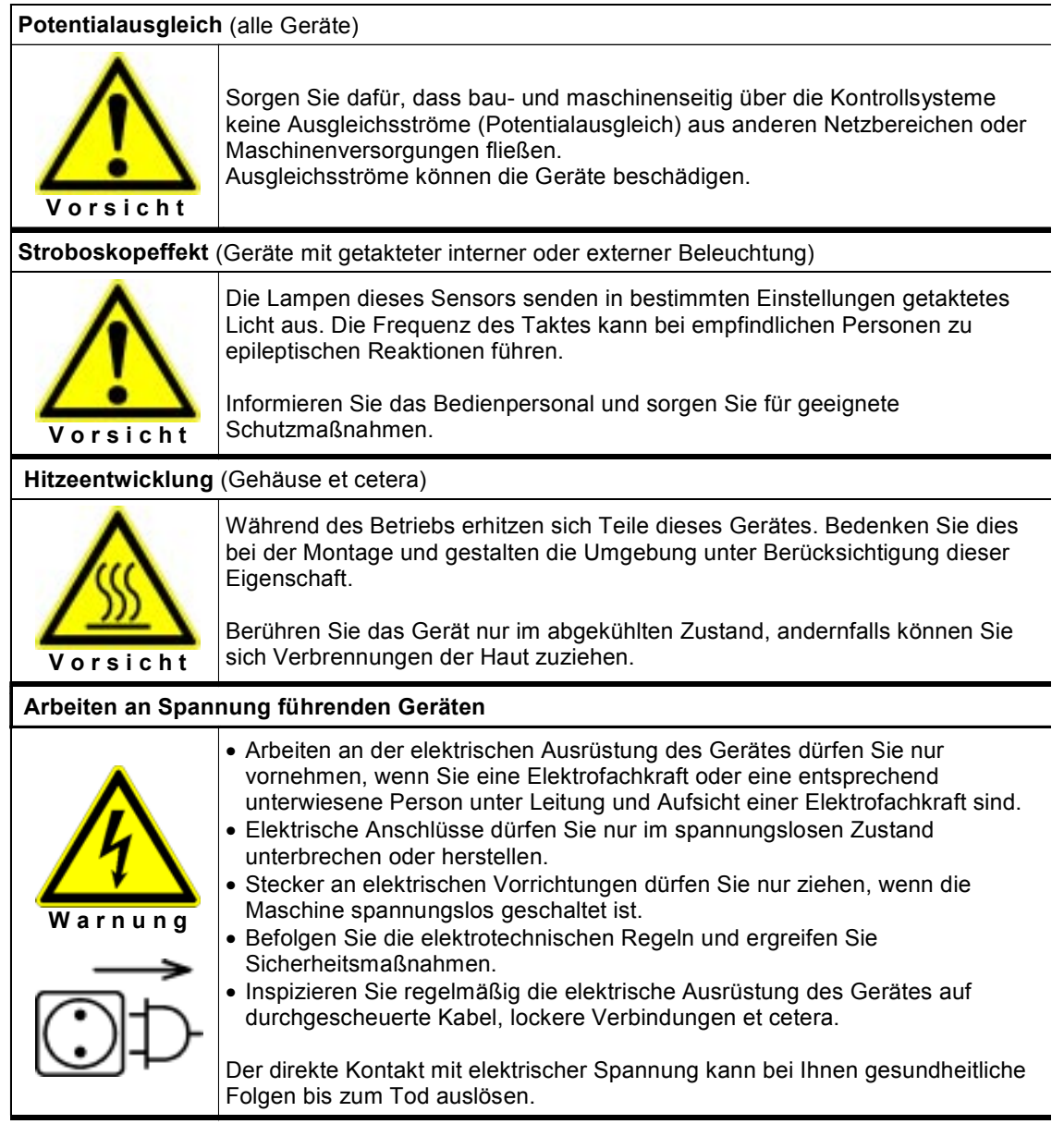

 $\mathbb{R}$ 

# Inhaltsverzeichnis

C Laetus Carrier Communications

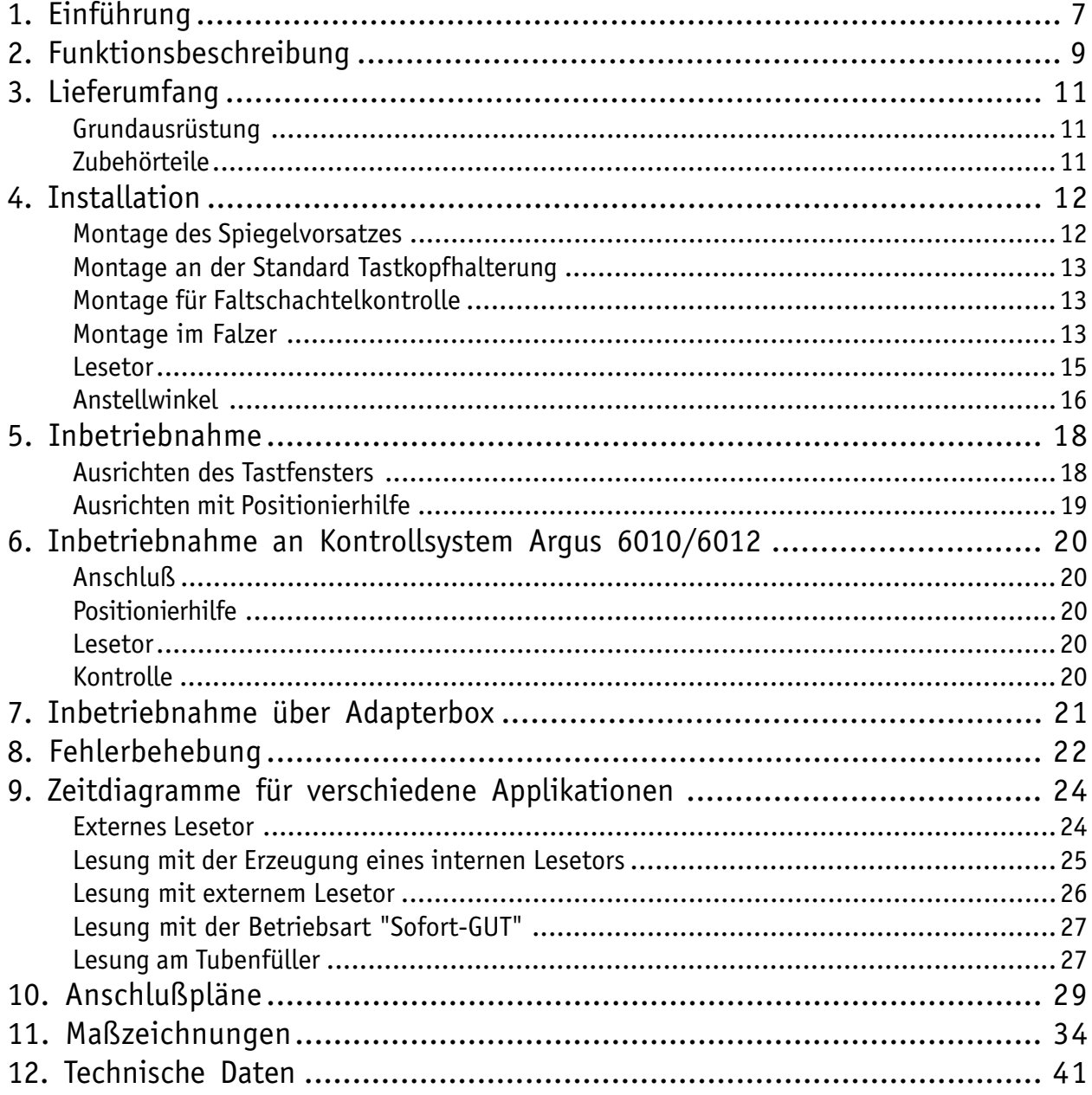

# <span id="page-6-0"></span>**1. Einführung**

Der intelligente Tastkopf COSI 221 bietet die Möglichkeit stationär, d.h. eingebaut in eine Verpackungsmaschine, Identifizierungscode zu kontrollieren.

Der COSI 221 wurde speziell für die Kontrolle des PHARMA-CODE entwickelt.

Der PHARMA-CODE muß den Parametern, wie sie im "Ratgeber Codevergabe" Ausgabe 1997, herausgegeben von Laetus, aufgeführt sind, entsprechen. Abweichungen in den geometrischen Größen – Strichstärke, Zwischen- und Freiraumbreite – führen zu einer Bewertung "Falsch", was wiederum zum Auswurf der betreffenden Packung führt. Ebenso sind Kontrast und Farbe sicherheitsbestimmende Parameter, die unbedingt eingehalten werden müssen.

Der Tastkopf kann nach entsprechender Parametrierung folgende Aufgaben ausführen:

- 1. Kontrolle von Standard PHARMA-CODE
- 2. Kontrolle von Miniatur PPHARMA-CODE
- 3. Erkennung von Druckmarken
- 4. Kontrolle auf Abwesenheit jeglicher Bedruckung (Null-Code)

Die Kontrollen werden in der Art durchgeführt, daß ein Sollcode: "Referenzcode" vorgegeben wird und auf Übereinstimmung mit einem innerhalb eines Lesetors gefundenen Istcode: "Aktueller Code" geprüft wird. Bei Übereinstimmung wird ein "GUT-Signal" ausgegeben, im anderen Fall ein "SCHLECHT-Signal".

Der Tastkopf COSI 221 kann auf allen in der pharmazeutischen Industrie üblichen Verpackungsmaschinen eingesetzt werden.

#### 1. Kartonierer

Prospektkontrolle im Falzer (ein-/zweiseitig)

- bzw.: Kontrolle der vorgefalzten Prospekte (bei entsprechender Codeanordnung) Kontrolle des Code auf der Faltschachtel
- 2. Etikettierer

Kontrolle des Etikettencode (wenn Codebalken senkrecht zur Laufrichtung angeordnet sind)

#### 3. Tubenfüller

Kontrolle des Tubencode mit anschließender Tubenausrichtung bzw.: Erkennung einer Druckmarke mit anschließender Tubenausrichtung

#### 4. Alleinstehender Falzer

Prospektkontrolle (ein-/zweiseitig)

Für Kontrolle an anderen Maschinen muß jeweils die Einsatzmöglichkeit geprüft werden.

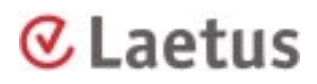

Der COSI 221 gehört zu der Gruppe der "fixed-beam-scanner", d.h. er besitzt einen fest stehenden Abtaststrahl. Dieser erfaßt in einer zeitlichen Abfolge Helligkeitsunterschiede in seinem Tastfenster. Der zu kontrollierende Codeträger muß daher an diesem Fenster vorbei bewegt werden.

Der Tastkopf ist gemäß den Angaben in dieser Anleitung zu installieren. Unterstützung bietet jederzeit der Laetus Kundenservice.

Laetus bietet Kontrollgeräte an, welche die Parametrierung und Programmierung der Tastköpfe übernehmen und auch die Ergebnissignale weiterverarbeiten können.

Für den direkten Anschluß an eine Maschinensteuerung stellt Laetus eine Adapterbox zur Verfügung, die die Spannungsversorgung des Tastkopfes sicherstellt und alle Signale in eine für eine SPS geeignete Form wandelt.

Als Hilfsmittel zur Fehlersuche stellt Laetus eine "Testbox" für die Kontrolle der Spannungen und Signale zur Verfügung. Über die RS232-Schnittstelle der Testbox kann in die Kommunikation zwischen Tastkopf und Kontrollgerät eingegriffen werden. Die Programme "Transfer" und "Cosicop" bieten außerdem noch die Möglichkeit, die Analog-Kurve abzufragen und darzustellen.

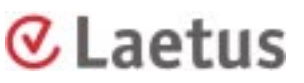

## <span id="page-8-0"></span>**2. Funktionsbeschreibung**

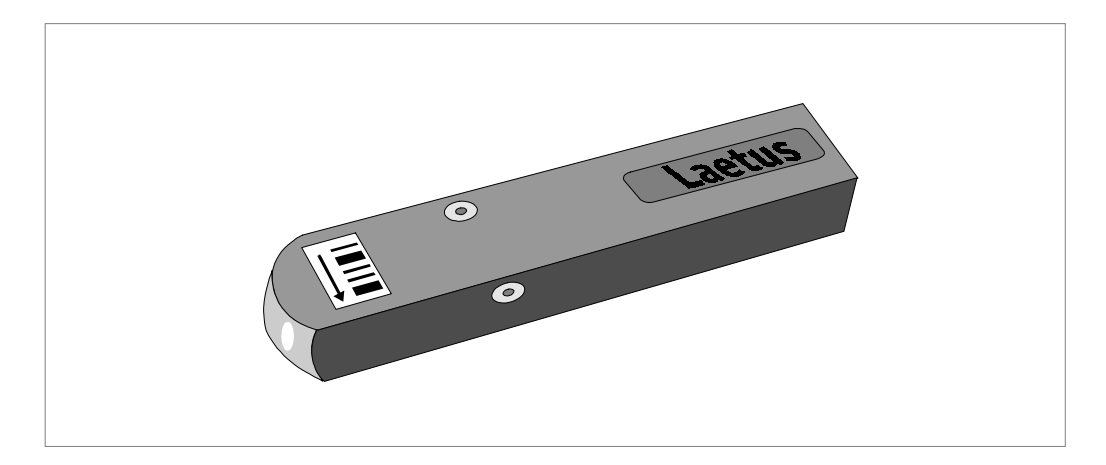

Abb. 1 Tastkopf COSI 221

Alle Komponenten sind in einem kompakten Kunststoffgehäuse mit Schutzart IP 65 untergebracht. Der Tastkopf besitzt das CE-Zeichen.

Den inneren Aufbau des Tastkopfes zeigt die folgende Schemazeichnung:

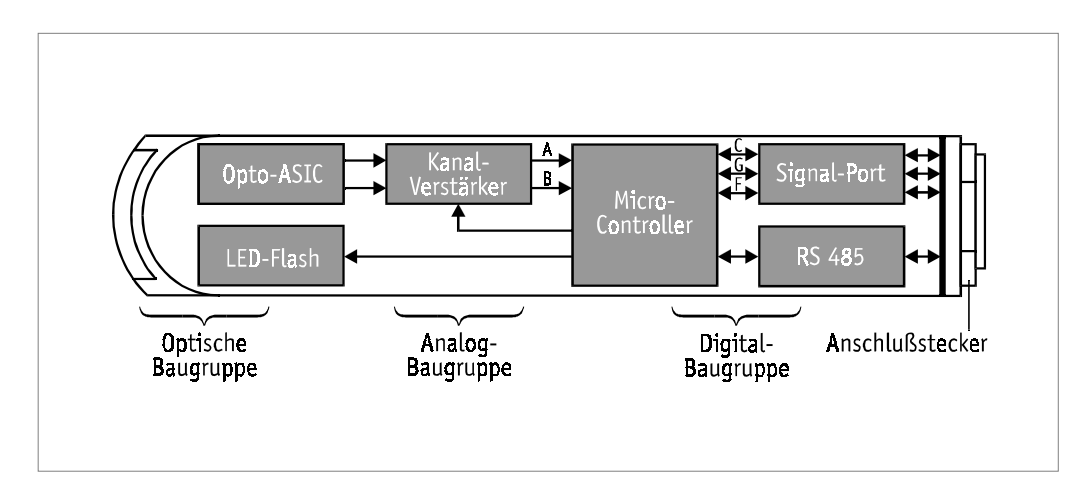

Abb. 2 Hardware-Design

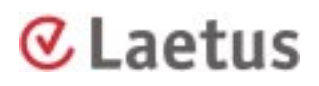

Die optische Baugruppe besteht aus 3 Komponenten: Linsensystem, Beleuchtungs-LEDs und Lichtempfänger. Das Linsensystem fokussiert das von den vier Beleuchtungs-LEDs ausgesandte Licht in einem Abstand von 25 mm, gemessen von der Vorderkante der Linse. Die LEDs besitzen eine extrem lange Lebensdauer und wurden in ihrer spektralen Lichtemission so ausgewählt, daß die Farbempfindlichkeit an die der Vorgängertypen (CEC- Tastköpfe) angeglichen werden konnte. Über ein optisches Blendensystem wird aus der Mitte des beleuchteten Feldes ein Tastfenster der Größe 0,2 x 1,5 mm auf den optischen Empfänger abgebildet. Der Empfänger besteht aus 2 lichtempfindlichen Elementen, die sich in einem festgelegten Abstand nebeneinander auf dem "Opto-ASIC" befinden. Durch diese "Zweikanal-Lesung" wird die Unabhängigkeit von der Transportgeschwindigkeit des Codeträgers erreicht.

In der Analog-Baugruppe werden die Ausgangssignale des "Opto-ASIC" verstärkt und in digitale Werte gewandelt. Alle hierfür notwendigen Parameter werden digital vorgegeben. Dadurch ist es möglich die Tastköpfe automatisch abzugleichen. Durch diesen digitalen Abgleich ist es möglich, die Tastköpfe zu validieren.

In der Digital-Baugruppe wird die Umwandlung der digitalen Werte in einen Code und der Vergleich mit dem dort abgespeicherten Referenzcode durchgeführt. Mehrere Sicherheits- und Diagnosefunktionen laufen parallel zum Codevergleich ab. Über den "Signal-Port"-Modul wird das Ergebnissignal ausgegeben. Die Kommunikation mit dem übergeordneten Kontrollsystem (Laetus-Kontrollsystem oder Maschinen-SPS) wird über die RS485 Schnittstelle durchgeführt.

Über den Anschlußstecker werden Lesetor und Ergebnissignale (Hardware-Signale) über einzelne Leitungen zeitlich unverzögert und die Kommunikation über die RS 485 Schnittstelle geleitet. Zum Einsatz kommt auf der Schnittstelle das "Laetus-Sensorprotokoll". Eine ausführliche Beschreibung ist im Handbuch "Kommunikationsprotokoll für den Anwender" enthalten.

Durch den am Anschlußkabel montierten Rundstecker bleibt die Schutzart IP 65 erhalten.

Die Erzeugung und Weiterleitung der Hardware-Signale hat aus Sicherheitsgründen gegenüber der Kommunikation über die RS485 Schnittstelle absolute Priorität.

# <span id="page-10-0"></span>**3. Lieferumfang**

### **Grundausrüstung**

Der Tastkopf wird standardmäßig mit folgenden Teilen ausgeliefert:

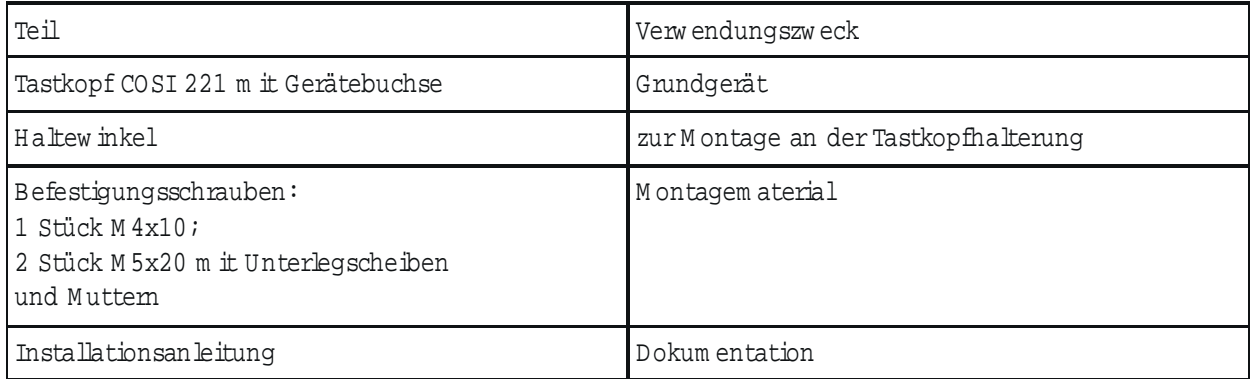

### **Zubehörteile**

Um den Tastkopf an die verschiedenen Gegebenheiten und Anwendungen anpassen zu können, sind folgende Zubehörteile erhältlich:

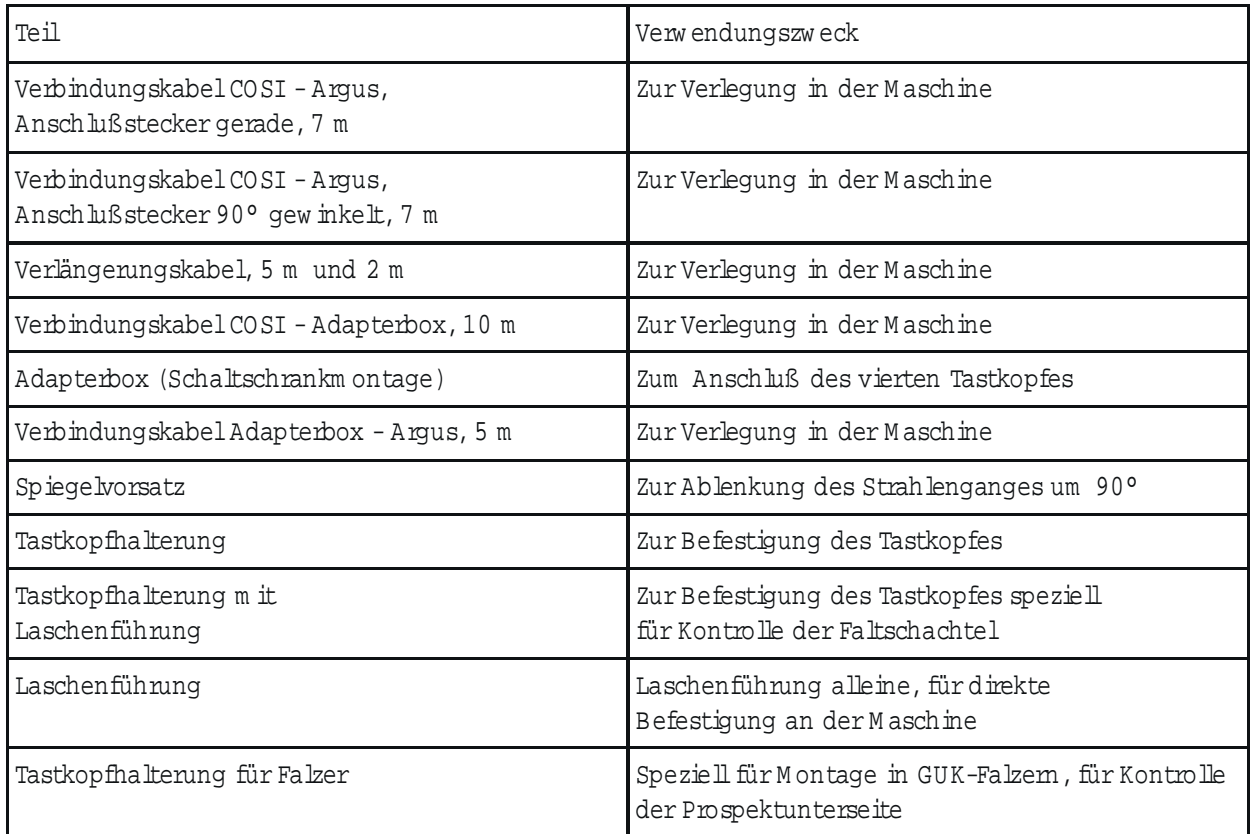

# <span id="page-11-0"></span>⊗Laetus

### **4. Installation**

### **Montage des Spiegelvorsatzes**

Der Spiegelvorsatz ermöglicht Codelesungen bei besonders ungünstigen Platzverhältnissen. Der zulässige Anstellwinkelbereich ist identisch mit der Applikation ohne Spiegelvorsatz. Der nominale Tastabstand, gemessen von der Oberfläche des runden Glasfensters, beträgt 1 mm. Aufgrund der Schärfentiefe können Code im Abstand zwischen 0 mm und 2 mm vor dem Glasfenster gelesen werden.

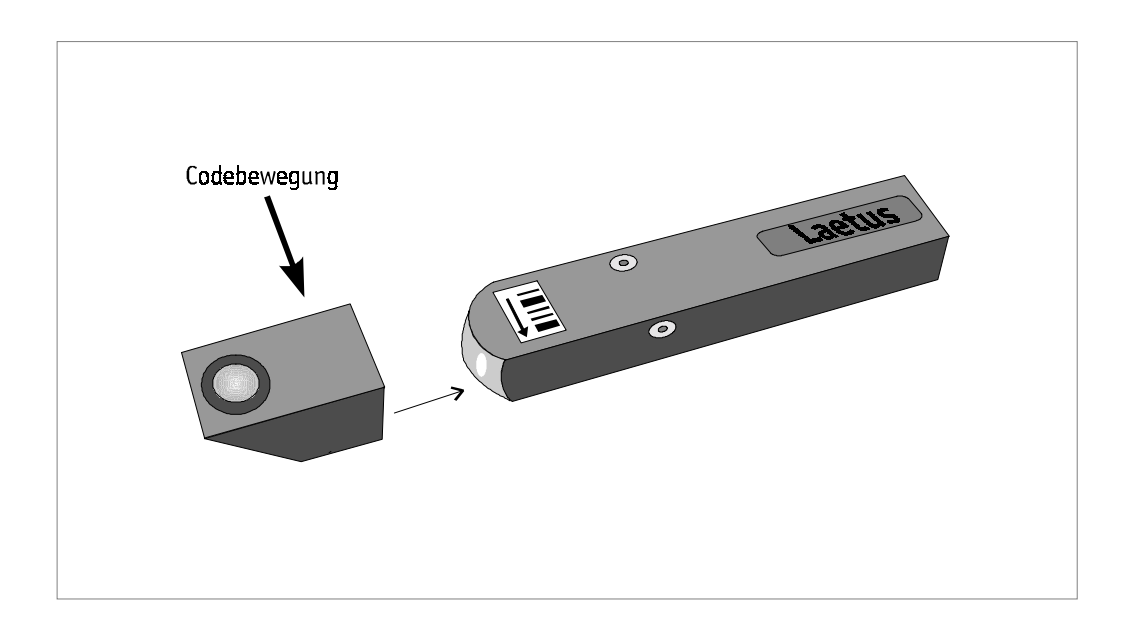

Abb. 3 Codebewegung bei Einsatz des Spiegelvorsatzes

Der Spiegelvorsatz ist in der angegebenen Richtung auf das Gehäuse aufzuschieben bis er spürbar einrastet. Zur Erhöhung der Dichtigkeit kann vorher etwas Silicon-Masse in den Zwischenraum eingebracht werden.

Die gültige Leserichtung ist durch einen Pfeil gekennzeichnet.

An der Oberseite des Spiegelvorsatzes ist zur Angabe der Codedurchlaufrichtung ein Klebeschild in der richtigen Orientierung aufzukleben.

### <span id="page-12-0"></span>**Montage an der Standard Tastkopfhalterung**

Mit dieser Halterung kann der Tastkopf dauerhaft und reproduzierbar befestigt werden. Die Halterung kann zerlegt und in jeder maschinenbedingten Form wieder zusammengebaut werden. Aufgrund des quadratischen Querschnittes des Tastkopfgehäuses kann der Tastkopf in verschiedenen Ausrichtungen montiert werden. Abstand und Anstellwinkel können aufgrund der Flexibilität der Halterung optimal eingestellt werden. Zwei Skalen erlauben ein definiertes Verstellen und Wiedereinstellen.

Der Tastkopf wird am Haltewinkel der Grundausrüstung befestigt. Dieser wird am beweglichen Arm der Halterung festgeschraubt. Zeichnungen befinden sich im Kapitel "Maßzeichnungen".

Die vorliegende Codelaufrichtung ist bei der Montage zu beachten. Auf dem Tastkopf ist ein Pfeil eingeprägt, der die Standard-Codelaufrichtung angibt. Falls es nicht möglich ist, den Tastkopf entsprechend zu montieren, kann er über einen Softwarebefehl auf die "inverse" Bewegungsrichtung umgeschaltet werden.

#### **Montage für Faltschachtelkontrolle**

Je nach Maschinentyp kann die Laschenführung mit der Halterung zusammen oder die Laschenführungen alleine eingesetzt werden. Der notwendige Tastabstand und der optimale Anstellwinkel sind durch die Verwendung der kompletten Führung (incl. Befestigungsplatte für den Tastkopf) vorgegeben.

In die Laschenführung ist als Hintergrund für die Lasche ein Spezialspiegel integriert. Die Oberfläche des Spiegels ist sorgfältig zu behandeln. Er ist bündig mit der Oberfläche der Metallführungsplatte eingebaut. Der darüberstreichende Karton reinigt daher die Oberfläche von Staub. Trotzdem ist eine gelegentliche Reinigung notwendig.

#### **Montage im Falzer**

Zur Kontrolle des Code auf der Oberseite des Prospekts kann in der Regel die Standard-Tastkopfhalterung für die Befestigung des Tastkopfes eingesetzt werden. Bevor der Prospekt in die erste Falztasche einläuft, kann der Code am sichersten abgetastet werden. Es ist darauf zu achten, daß keine mechanischen Teile in den Lichtkegel der Beleuchtung hineinragen und Licht abschatten bzw. abschneiden. Notfalls sind diese Teile entweder zu versetzen oder auszufräsen.

Der Code auf der Unterseite kann an zwei Stellen im Falzer kontrolliert werden.

Falls der Code auf allen verwendeten Prospekten einen Abstand von mind. 70 mm von der Vorderkante des Prospekts entfernt gedruckt ist, kann der Tastkopf unter dem Einlegetisch montiert werden und direkt unter dem Stapel lesen. Aus Platzgründen muß der Tastkopf mit dem Spiegelvorsatz verwendet werden. Es ist eine geeignete Öffnung in den Tisch zu fräsen. Da der Code möglichst dicht (0 mm bis 2 mm) oberhalb des Fensters des Spiegelvorsatzes vorbeilaufen soll, muß meist auch eine Nut für die Aufnahme des Tastkopfes in den Tisch gefräst werden. Es ist zu beachten, daß der Tastkopf seitlich verschiebbar sein muß, um alle verwendeten Prospektbreiten kontrollieren zu können. Der Einbau muß parallel zum Papierstapel erfolgen.

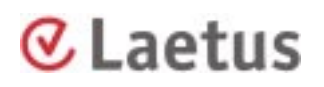

Eine universellere Tastkopfposition erhält man, wenn der Tastkopf durch die Messingführungswange eines GUK-Falzers auf den Prospekt schaut. Der Vorderkantenabstand des Code auf dem Prospekt muß in diesem Fall nur größer als 25 mm sein. Eine entsprechende Führungswange ist bei Fa. Laetus am Sandberg für die GUK-Falzertypen FA21 und FA35 erhältlich.

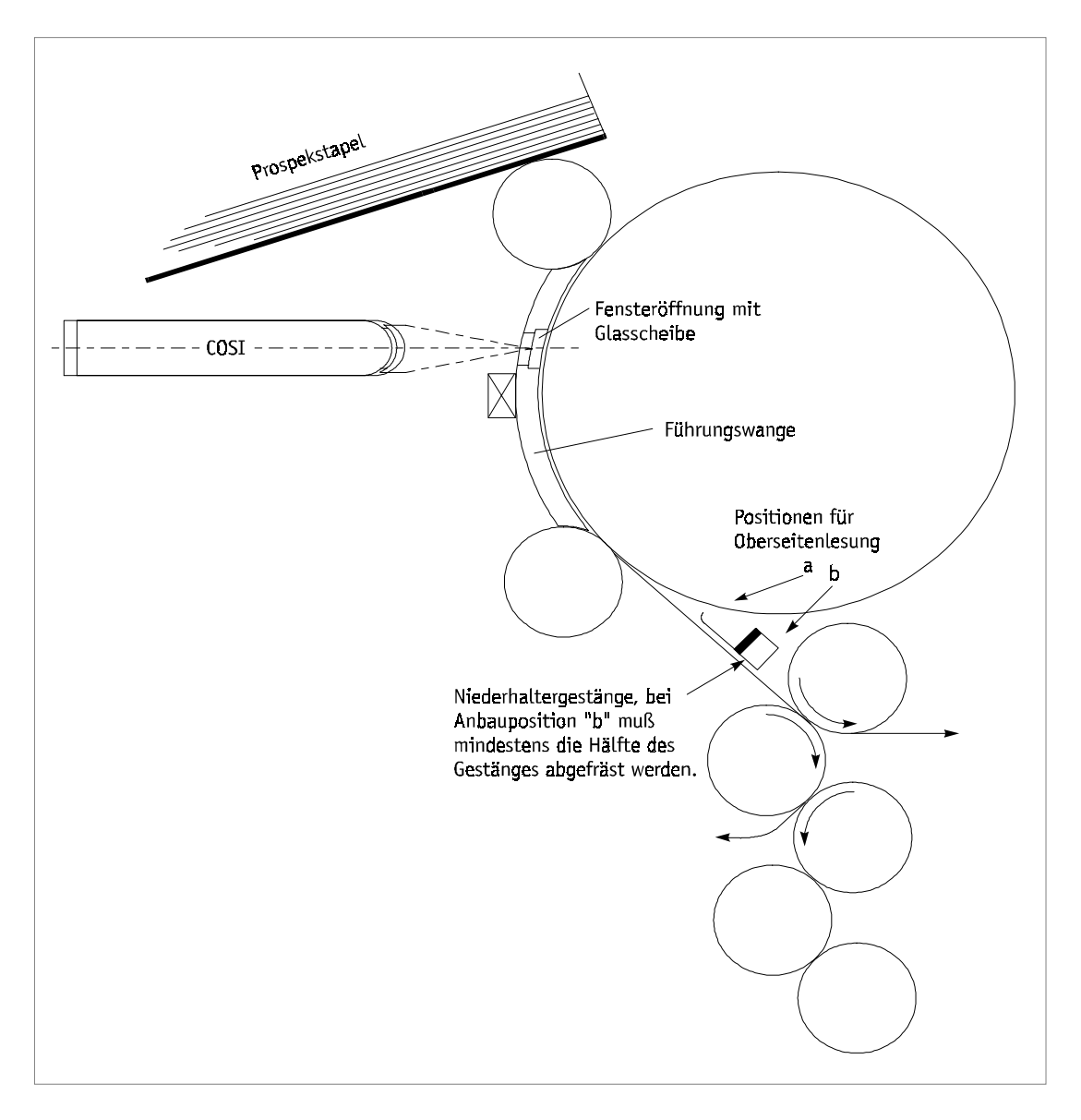

Abb. 4 Tastkopfmontage im Falzer

Die Vielzahl der Falzertypen macht es unmöglich, für alle Typen eine optimale Einbauposition anzugeben. Es ist generell darauf zu achten, daß sich der Prospekt während der Codekontrolle gleichmäßig bewegt und nicht flattert. Ruckelbewegungen, hervorgerufen durch Anstoßen der Vorderkante des Papiers an ein Hindernis, führen zu "SCHLECHT"-Ergebnissen. Ein geringes Flattern wird durch die Schärfentiefe des Tastkopfes ausgeglichen. "SCHLECHT"-Ergebnisse können auch durch eine zu hohe Transportgeschwindigkeit des Prospekts erzeugt werden. Angaben zur Geschwindigkeit stehen in den "Technischen Daten".

### <span id="page-14-0"></span>**Lesetor**

Der Tastkopf benötigt zum Auslösen der Lesefunktion und zur Ausgabe des Ergebnissignals ein Lesetorsignal.

Es wird in den meisten Fällen von einem externen Geber erzeugt. Es können Signale von z.B. einem Nockenschaltwerk, Lichtschranken oder Näherungsinitiatoren sein. In der Regel wird das Signal vom Antrieb der Maschine ausgelöst und ist daher nicht produktabhängig. Es tritt in jedem Maschinentakt auf, auch wenn kein Produkt transportiert wird. Der Tastkopf arbeitet in der Betriebsart "Externes Lesetor". Die Beleuchtungs-LEDs werden nur bei Anliegen des externen Signals eingeschaltet. Sie verlöschen, wenn ein Code als "GUT" erkannt wurde oder spätestens am Ende des Lesetors.

Nur wenn der Tastkopf an der Laschenführung montiert ist, d.h. nur bei Kontrolle des Code auf der Faltschachtellasche kann auf die Betriebsart "Internes Lesetor" geschaltet und auf einen zusätzlichen Signalgeber verzichtet werden. Die Beleuchtungs-LEDs sind in dieser Betriebsart ständig eingeschaltet. Das Lesetor generiert der Tastkopf selbst durch die Unterbrechung der Totalreflexion durch die vorbeilaufende Lasche. Ein zusätzlicher Signalgeber kann für diese Applikation entfallen. Das Lesetor wird somit produktabhängig erzeugt.

<span id="page-15-0"></span>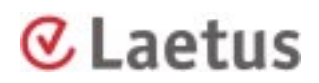

### **Anstellwinkel**

Zur Vermeidung von Direktreflexionen darf der Tastkopf nicht senkrecht zu dem Codeträger montiert werden. Die beiden Zeichnungen zeigen den erlaubten Winkelbereich und den empfohlenen optimalen Winkel.

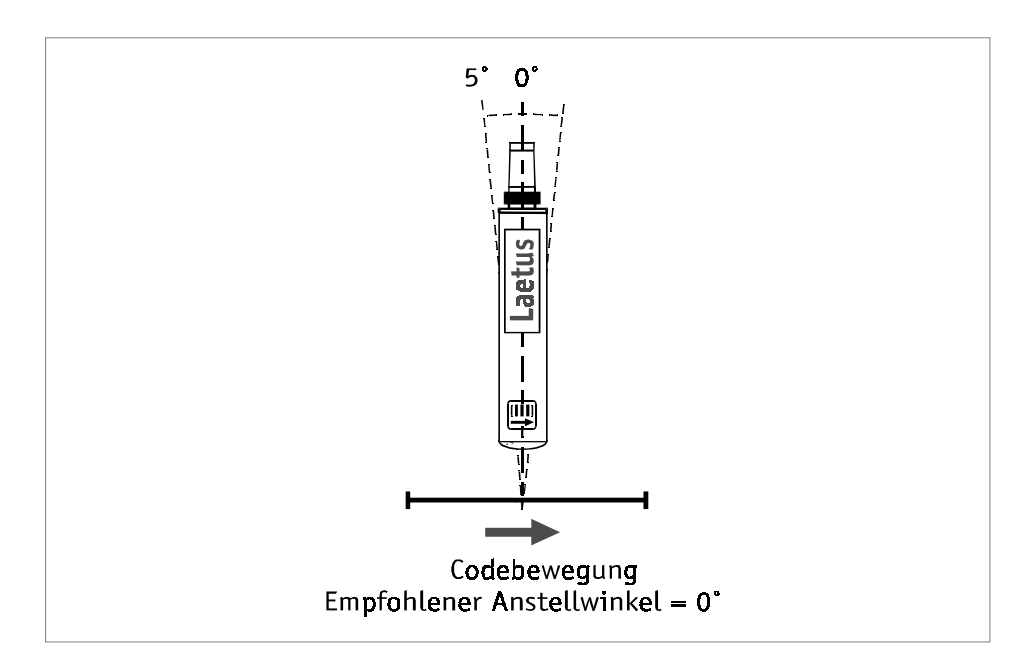

Abb. 5 Anstellwinkel in/gegen Codebewegung

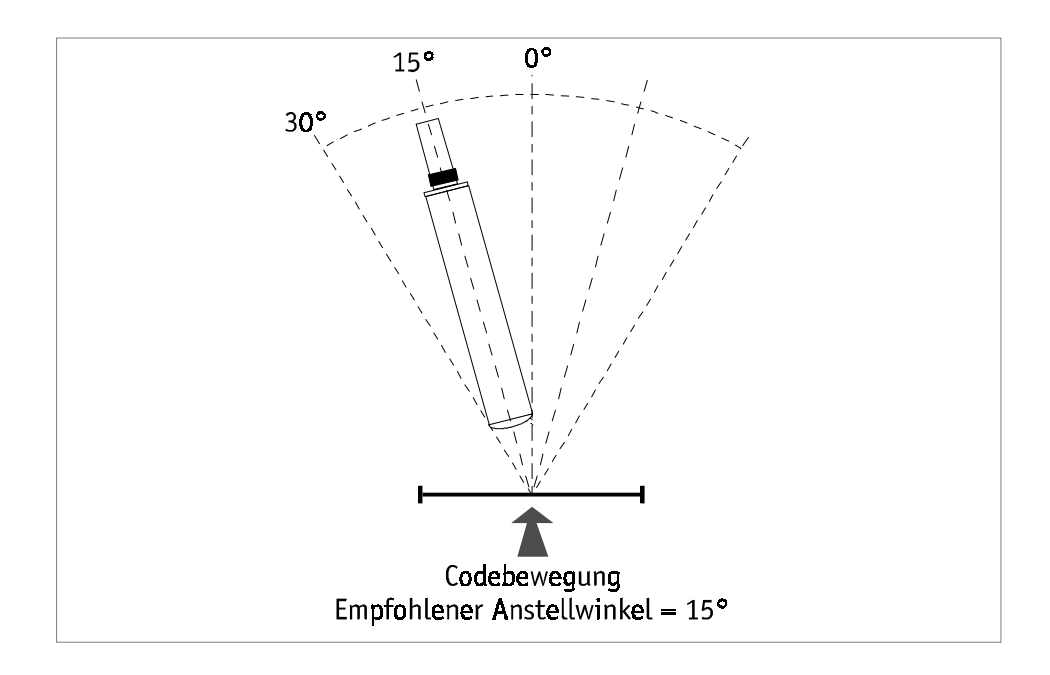

Abb. 6 Anstellwinkel quer zur Codebewegung

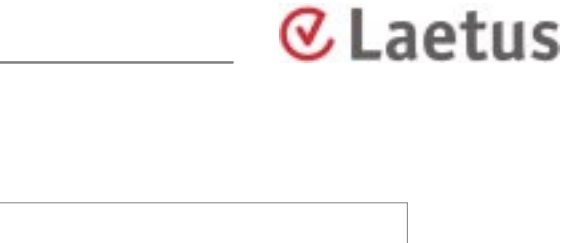

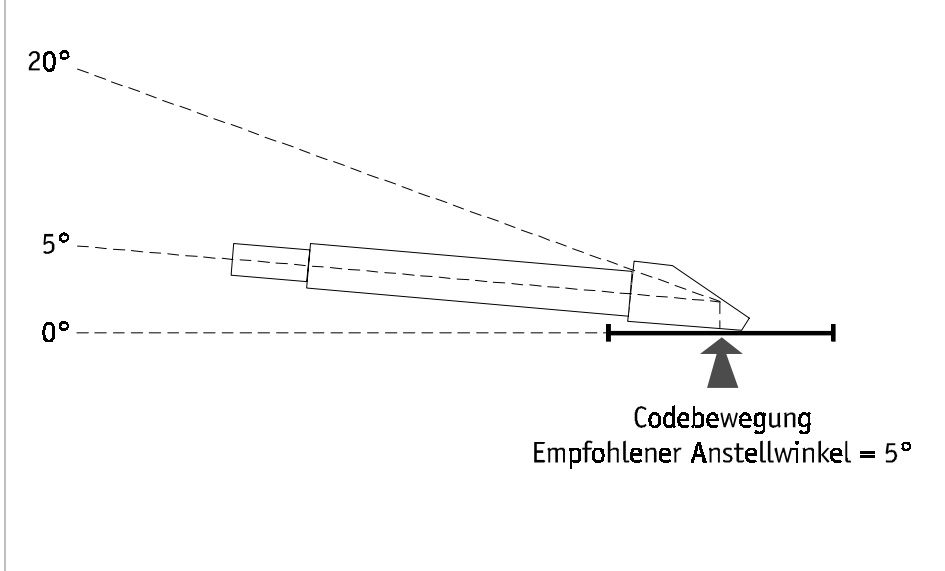

Abb. 6a Anstellwinkel mit Spiegelvorsatz

# <span id="page-17-0"></span>Laetus

## **5. Inbetriebnahme**

Der montierte Tastkopf muß zur Codelesung auf den vorbeilaufenden Code ausgerichtet werden. Hierzu sind folgende Anweisungen zu beachten:

- 1. Einhalten des nominalen Tastabstandes von 25 mm bei einem Schärfetiefenbereich von 20 mm bis 30 mm.
- 2. Einhalten der zulässigen Anstellwinkelbereiche
- 3. Ausrichten des Tastfensters
- 4. Beachtung der Codedurchlaufrichtung
- 5. Einstellung des Lesetors

Einzelheiten zu den Punkten 1, 2, 4 und 5 sind im Kapitel "Installation" beschrieben.

### **Ausrichten des Tastfensters**

Zur Ausrichtung müssen die Beleuchtungs-LED's eingeschaltet sein. Entweder schaltet man auf "Internes Lesetor" oder der Geber für externes Lesetor muß aktiv sein.

Anhand des Beleuchtungsmusters kann der Tastkopf auf den ungefähr richtigen Tastabstand und den richtigen Blickpunkt eingestellt werden. Die Abbildung zeigt die auftretenden Beleuchtungsmuster bei weißem Untergrund in verschiedenen Abständen des Lesegutes vom Scheitel der Frontlinse.

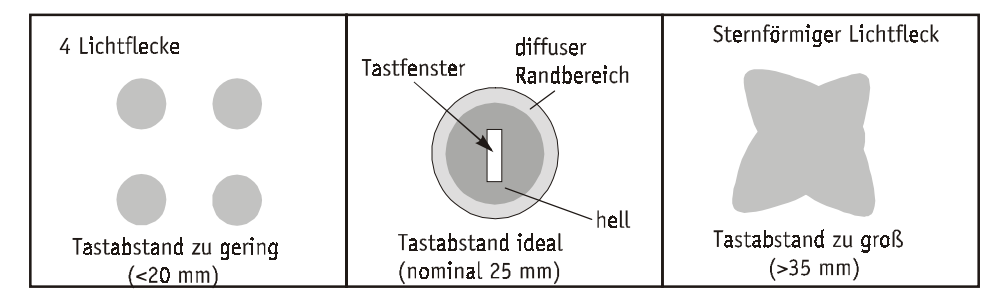

Abb. 7 Beleuchtungsmuster bei verschiedenen Abständen

<span id="page-18-0"></span>Der Tastkopf befindet sich im richtigen Tastabstand, wenn alle vier sichtbaren Beleuchtungsflecken übereinander liegen und eine weitgehend homogene Farbe ergeben.

Bei senkrechter Einstellung ergibt sich ein Kreis, bei Einstellung mit Anstellwinkel ergibt sich eine Ellipse.

Der Abstand sollte 25 mm betragen.

Das Tastfenster des COSI befindet sich in dieser Einstellung im Zentrum der Beleuchtungsfläche. Die Abmessungen des Tastfensters betragen etwa 0,2 x 1,5 mm.

Der somit abgeschätzte Blickpunkt des Tastkopfes ist mittig auf den vorbeilaufenden Code ausgerichtet.

#### **Ausrichten mit Positionierhilfe**

Der Tastkopf verfügt über eine Positionierhilfe, die den Ausrichtevorgang auf den Code erheblich vereinfacht. Über einen Softwarebefehl kann eine LED im Tastkopf eingeschaltet werden, die eine kleine rote Linie von 1,5 bis 2 mm Länge (bei richtigem Tastkopfabstand) in der Mitte des Tastflecks abbildet. Diese Linie muß parallel zu den Codestrichen liegen und sollte auf die Mitte des Code (Mitte der Codestrichlänge) eingestellt sein. Durch ensprechende Justierung an der Tastkopfhalterung kann dies erreicht werden.

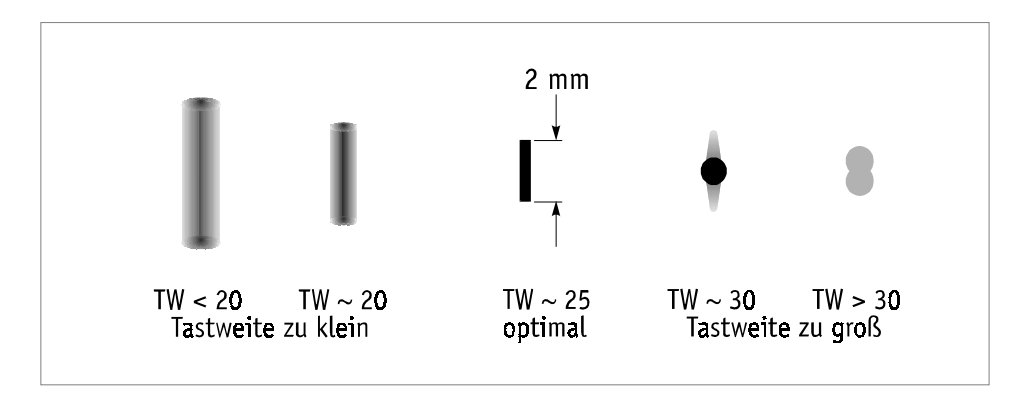

Abb. 8 Positionierhilfe.

## <span id="page-19-0"></span>**6. Inbetriebnahme an Kontrollsystem Argus 6010/6012**

### **Anschluß**

Zum Anschluß an einen ARGUS 60XX wird ein konfektioniertes Verbindungskabel COSI - ARGUS benötigt.

Folgendes Vorgehen ist beim Anschluß des Tastkopfes zu befolgen:

1. Verlegung des konfektionierten Kabels in der Maschine.

Der Stecker muß so an den Tastkopf anschließbar sein, daß die verbleibende freie Kabellänge die notwendigen mechanischen Verschiebungen beim Ausrichtvorgang auf den Codeträger zuläßt. Das Kabelende mit dem 15 pol. HD-Substecker ist an die Gehäuserückseite des ARGUS zu führen.

- 2. Die Tastköpfe 1 3 können direkt an die Gehäuserückseite des ARGUS angeschlossen werden. Tastkopf 4 benötigt zusätzlich eine Adapterbox, die gemäß Anschlußdiagramm anzuschließen ist. Die Funktionen und Farben der einzelnen Adern sind dort bezeichnet, ebenso die Klemmleiste an der Adapterbox.
- 3. Tastkopfkabel COSI montieren.

Das Tastkopfkabel liegt in zwei mechanisch unterschiedlichen Versionen vor, mit geradem oder abgewinkeltem Tastkopfstecker. Der abgewinkelte Tastkopfstecker ist sehr empfindlich gegen gewaltsames Verdrehen und sollte nur dann eingesetzt werden, wenn die Anbauverhältnisse dies unbedingt erfordern.

#### **Positionierhilfe**

Bei der Installation eines Tastkopfes COSI 221 besteht die Möglichkeit, eine Positionierhilfe zu aktivieren. Durch Drehen des Schlüsselschalters und Auswahl des Hauptmenüs "Referenzcode" mit der Funktion "überbrückt" wird die Positionierhilfe eingeschaltet, was den Ausrichtungsvorgang des Tastkopfes auf den zu lesenden Code erleichtert.

Blinkt die Positionierhilfe nach dem Einschalten im "SOS-Rythmus", hat der Tastkopf beim Selbsttest einen Hardwarefehler festgestellt und muß ausgetauscht werden.

### **Lesetor**

Die Wahl zwischen externem oder internem Lesetor wird im Menü "Konfig. Tastkopf" des Argus durchgeführt.

### **Kontrolle**

Nach durchgeführter Inbetriebnahme sollte von einem Mustercode die Analog-Kurve aufgezeichnet und archiviert werden. Hilfsmittel hierzu sind die "Testbox" in Verbindung mit einem der Programme "Transfer" oder "Cosicop".

### <span id="page-20-0"></span>**7. Inbetriebnahme über Adapterbox**

Schließt man den COSI 221 entweder an den Eingang "Tastkopf 4" des Kontrollsystems Argus 6010/6012 oder direkt an die Maschinen-SPS, bzw. einen Hostrechner an, so muß eine Adapterbox zwischengeschaltet werden.

Die Box wird mit 24 V= versorgt und erzeugt die für den Tastkopf notwendigen Betriebsspannungen. Über eine der Schnittstellen kann der COSI 221 vom Hostrechner parametriert und programmiert werden. Die Hardware-Signalleitungen ("GUT", "SCHLECHT" und Lesetor) werden mit der Maschinensteuerung direkt verbunden.

Die Verbindung zum Argus 6010/6012 geschieht für die Schnittstelle RS485 über ein vorkonfektioniertes Kabel. Die Hardware-Signalleitungen der Adapterbox werden mit den Eingängen IN4-Lesetor, IN5-SCHLECHT und IN6-GUT des Argus 6010/6012 verbunden.

Anschlußzeichnungen befinden sich im Kapitel "Anschlußpläne", weitere Einzelheiten sind in den Technischen Unterlagen der Adapterbox enthalten.

# <span id="page-21-0"></span>€ Laetus

# **8. Fehlerbehebung**

Die folgende Tabelle führt mögliche Fehlercharakteristika auf. Die jeweils angegebene Fehlerursache ist zu überprüfen und gemäß den Hinweisen zu beseitigen.

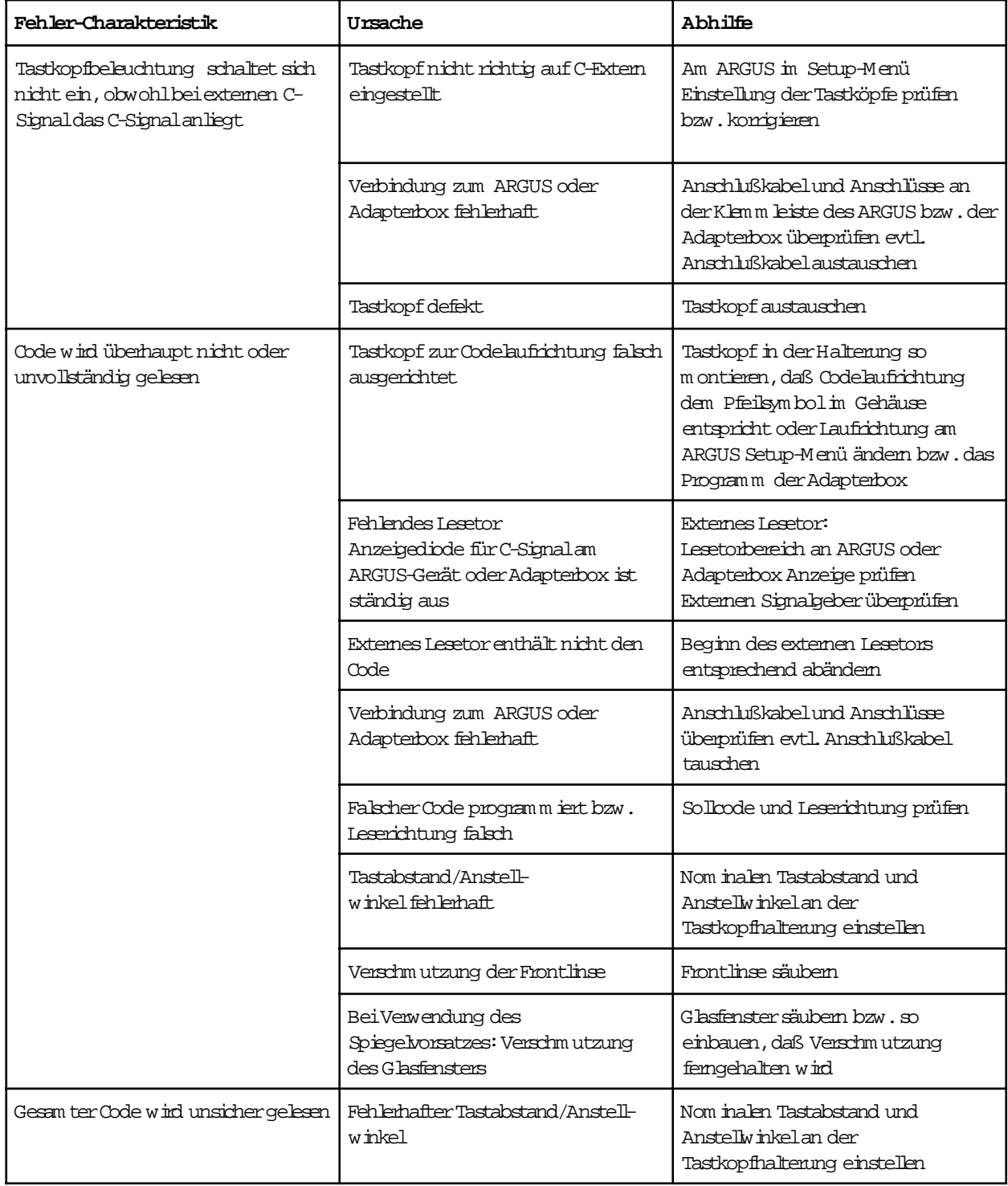

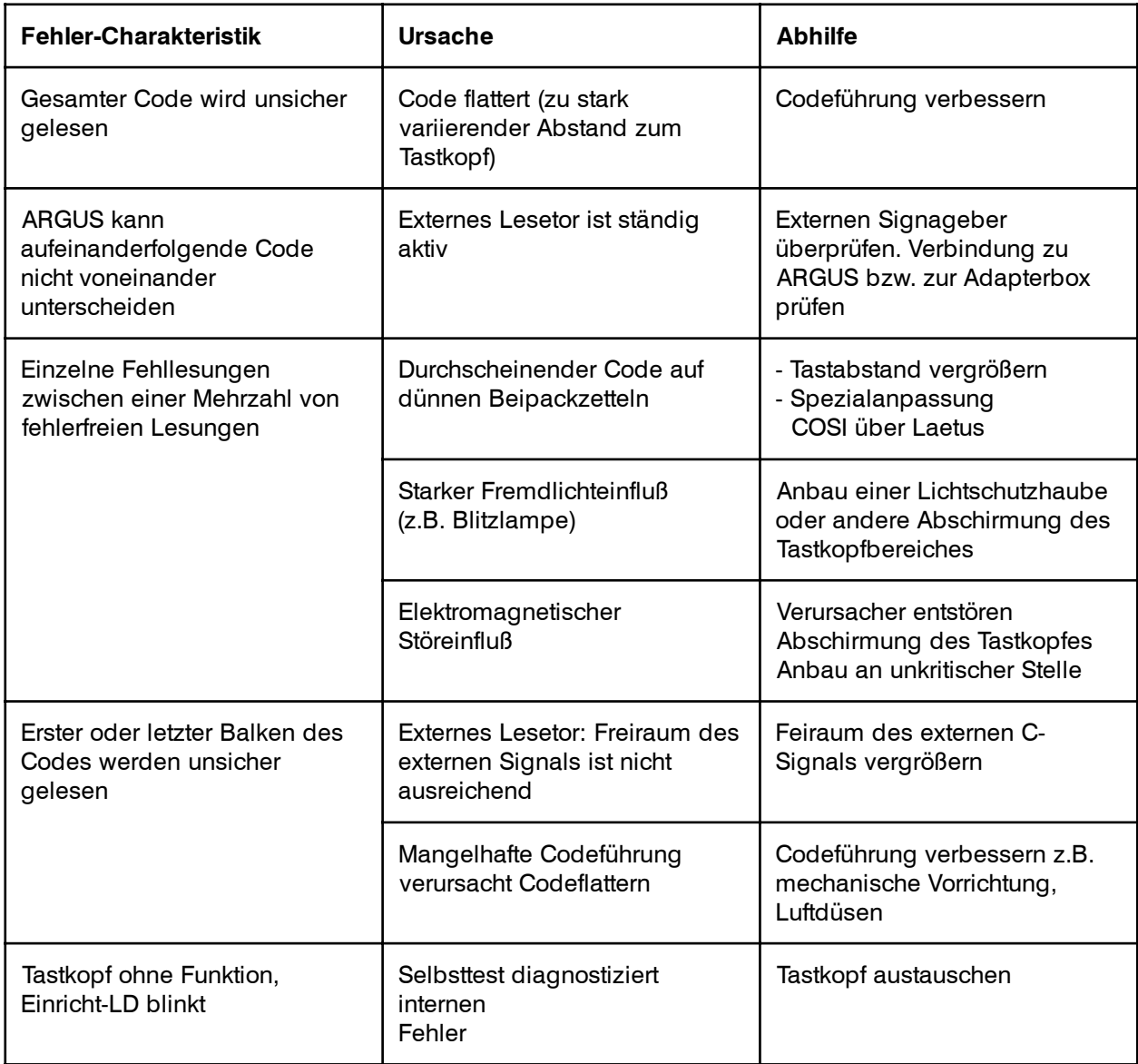

Falls nach Überprüfung der oben aufgeführten Punkte keine optimale Arbeitsweise des Tastkopfes erreicht werden kann, sollte mit der "Testbox" und einem der Programme "Transfer" oder "Cosicop" die Analog-Kurve zur Anzeige gebracht und untersucht werden. Einen Ausdruck dieser Kurve an die Hotline geschickt, ist oft die schnellste Art der Fehlerbehebung.

# <span id="page-23-0"></span>& Laetus

# **9. Zeitdiagramme für verschiedene Applikationen**

### **Externes Lesetor**

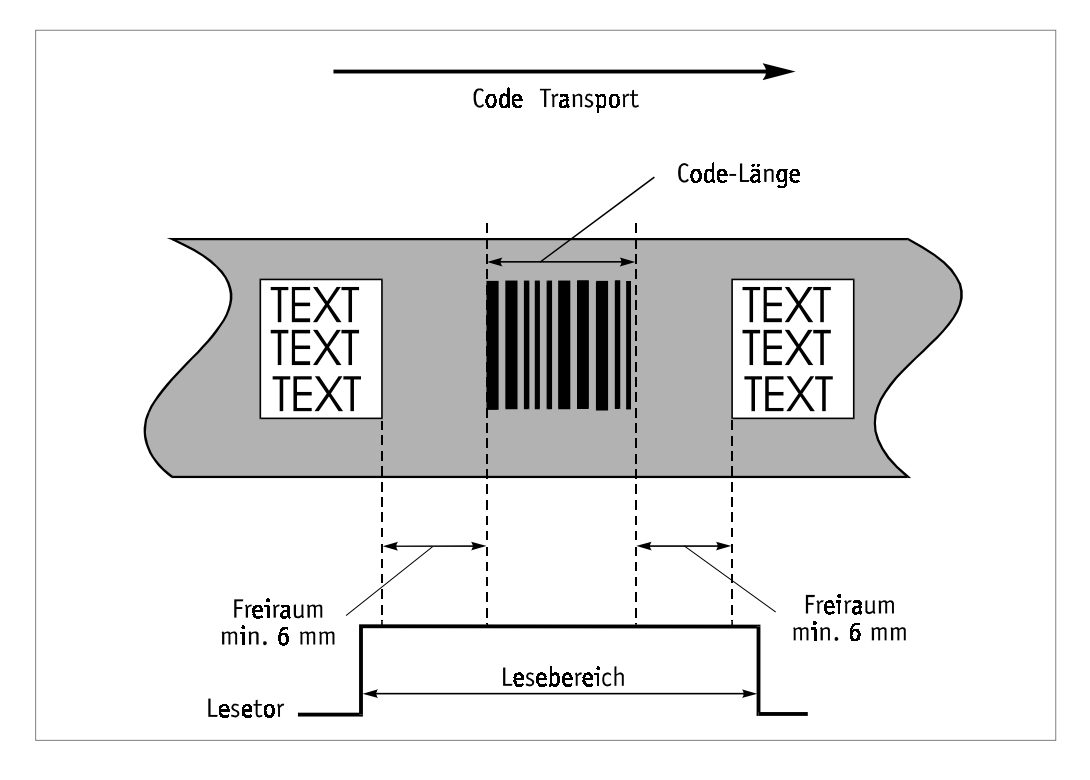

Abb. 9 Bedingung für externes Lesetor

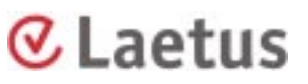

### <span id="page-24-0"></span>**Lesung mit der Erzeugung eines internen Lesetors**

Die Erzeugung eines internen Lesetors funktioniert nur mit der Laschenführung und dessen Spiegelvorrichtung. Beim Durchführen einer Lasche wird die Totalreflexion unterbrochen und der Tastkopf liefert an der Lesetorleitung die eingestellte aktive Ausgabepolarität entsprechend der Breite der Faltschachtellasche. Die Beleuchtungs-LEDs am Tastkopf sind bei dieser Applikationsart immer eingeschaltet.

Die angegebenen Zeitpunkte (2 - 6) können vom Tastkopf erfragt werden.

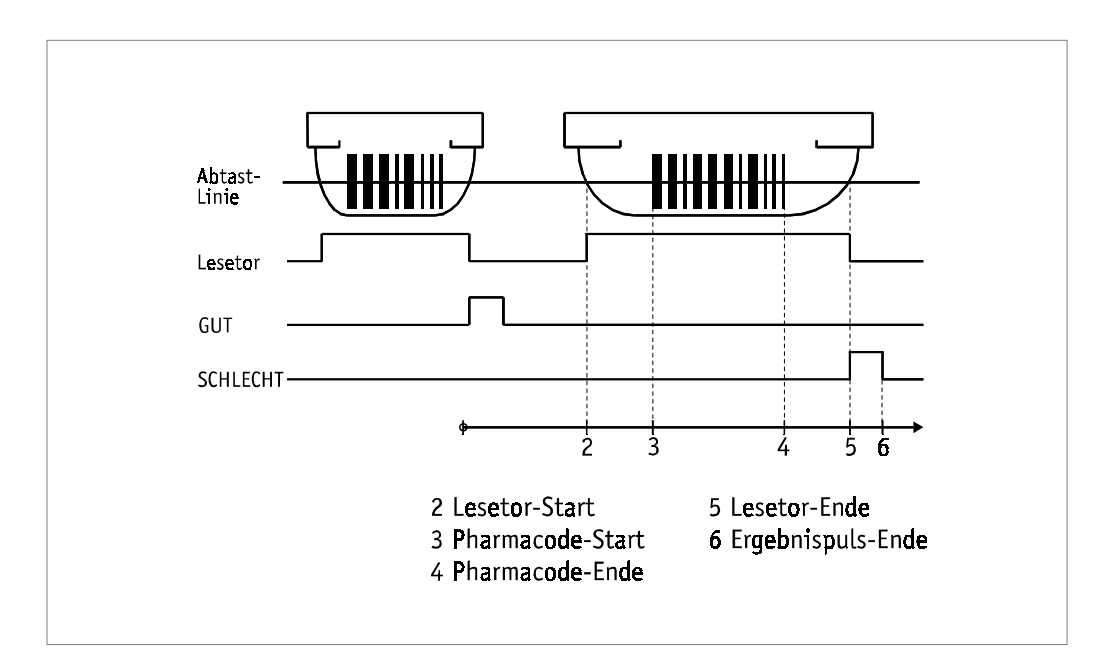

Abb. 10 Faltschachtel-Kontrolle

### <span id="page-25-0"></span>**Lesung mit externem Lesetor**

Mit dem externen Lesetor wird dem Tastkopf der Bereich angegeben, der den zu überprüfenden Pharma-Code enthält. Der Lesetorstart wird mit Hilfe einer Abfrageschleife detektiert und aktiviert die Beleuchtung-LED am Tastkopf. Nachdem der Vorlaufzähler zum Einschwingen der LEDs abgelaufen ist, beginnt die Auswertung.

Die Polarität des externen Lesetors wird mit dem entsprechenden Kommando eingestellt. Die gewählte Ergebnisausgabe erfolgt hier unmittelbar nach der Erkennung des Lesetorendes in der eingestellten aktiven Ausgabepolarität.

Lesetor LED GUT SCHLECHT\_  $12$  $\overline{\mathbf{3}}$  $\overline{4}$ 5 6 1 Lesetor-Start 4 Pharmacode-Ende 2 Vorlauf-Ende 5 Lesetor-Ende 3 Pharmacode-Start 6 Ergebnispuls-Ende

Die angegebenen Zeitpunkte (1 - 6) können vom Tastkopf erfragt werden.

Abb. 11 Prospekt-Kontrolle

### <span id="page-26-0"></span>**Lesung mit der Betriebsart "Sofort-GUT"**

Bei dieser Betriebsart wird unmittelbar nach der Erkennung eines Ist-Code, der mit dem Soll-Code übereinstimmt, die Ausgabe des Gutsignalimpulses gestartet (Der Freiraum nach dem gelesenen Ist-Code gehört zum Code). Der Schlechtsignalimpuls wird beim Lesetor-Ende aktiviert, wenn der Soll-Code innerhalb des aktiven Lesetors nicht detektiert wurde.

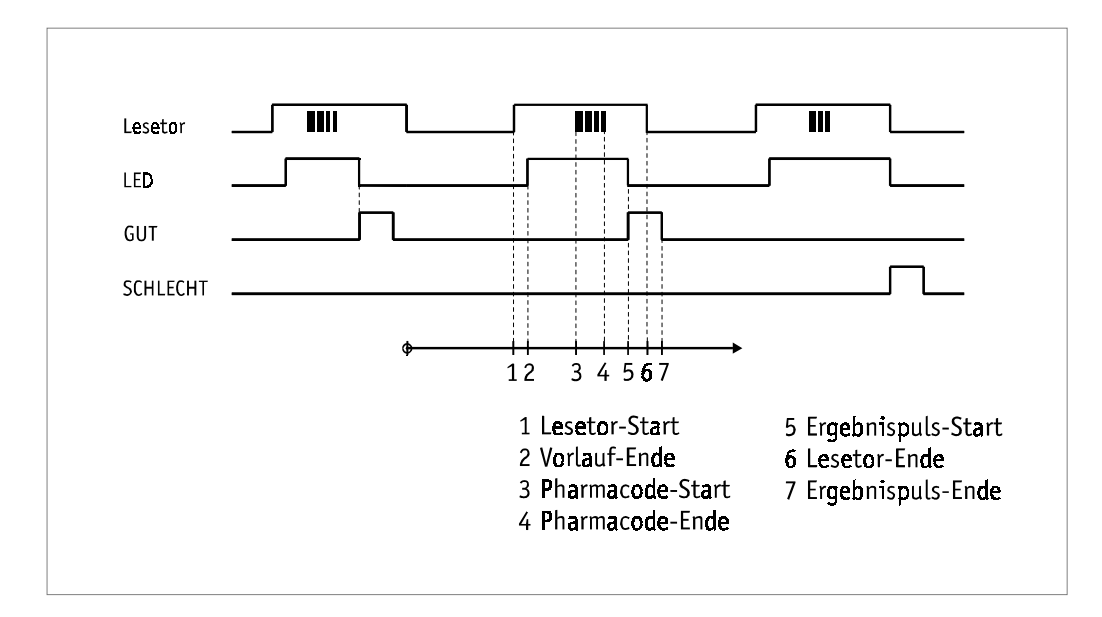

Die angegebenen Zeitpunkte (1 - 7) können vom Tastkopf erfragt werden.

Abb. 12 Sofortausgabe des GUT-Signals

#### **Lesung am Tubenfüller**

Die Lesung am Tubenfüller wird mit Hilfe der Betriebsart "Sofortige Signalausgabe" und der Ausrichtfunktionalität realisiert. Die Ausrichtfunktion verwendet die aktivierende Flanke des Gutsignalimpulses zur Anzeige der Übereinstimmung von Soll- und Ist-Code und die deaktivierende Flanke zur Erzeugung des Ausrichtsignals. Es ist ebenfalls möglich bei einer Leerlesung, d.h. die Lesung enthielt keinen PHARMA-CODE, die Ausgabe eines Ergebnisimpulses zu unterdrücken.

Mit dieser Kombination können somit die folgenden Ergebnisse der Lesung ermittelt werden:

- ! gelesener PHARMA-CODE entspricht dem Soll-Code und erfolgreiche Ausrichtung
- ! gelesener PHARMA-CODE entspricht dem Soll-Code, aber das Ausrichtsignal liegt nicht mehr im aktiven Lesetor
- ! keine Übereinstimmung des gelesenen PHARMA-CODE mit dem Soll-Code
- O Leerlesung (die Lesung enthielt keinen PHARMA-CODE)

Das Ausrichtsignal kann nach den folgenden Kriterien erzeugt werden (die Reihenfolge gibt auch die Genauigkeit des Signals an):

# Laetus

- O Balkenausrichtung
- O Zeitausrichtung
- O Wegausrichtung

Die angegebenen Zeitpunkte (1 - 7) können vom Tastkopf erfragt werden.

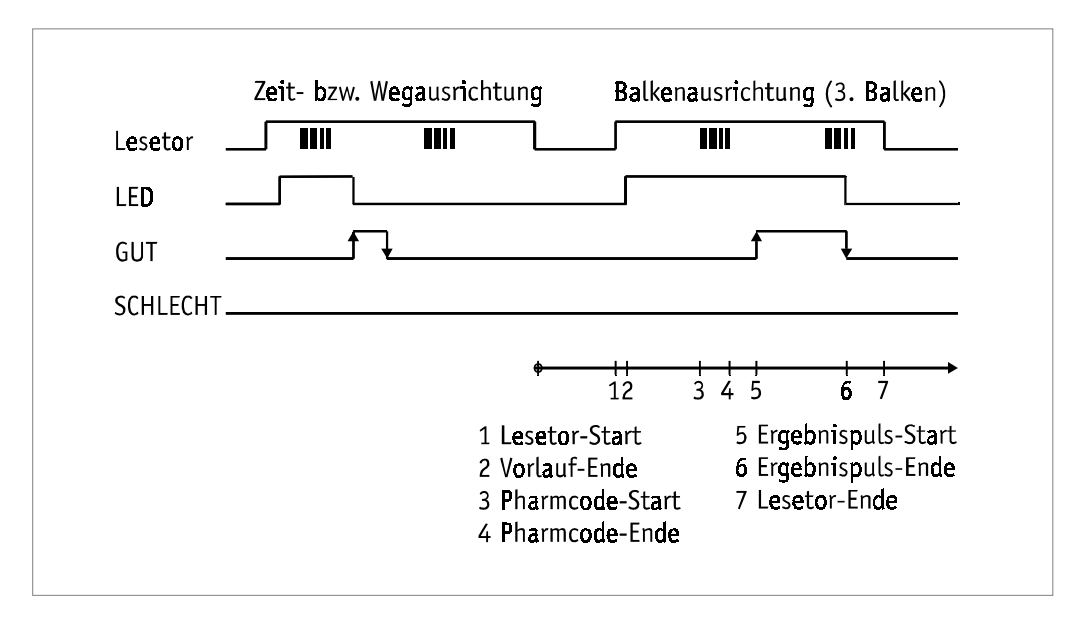

<u> 1989 - Johann Barn, mars and de Branch Barn, mars and de Branch Barn, mars and de Branch Barn, mars and de Br</u>

Abb. 13 Tubenfüller, Ausrichtearten

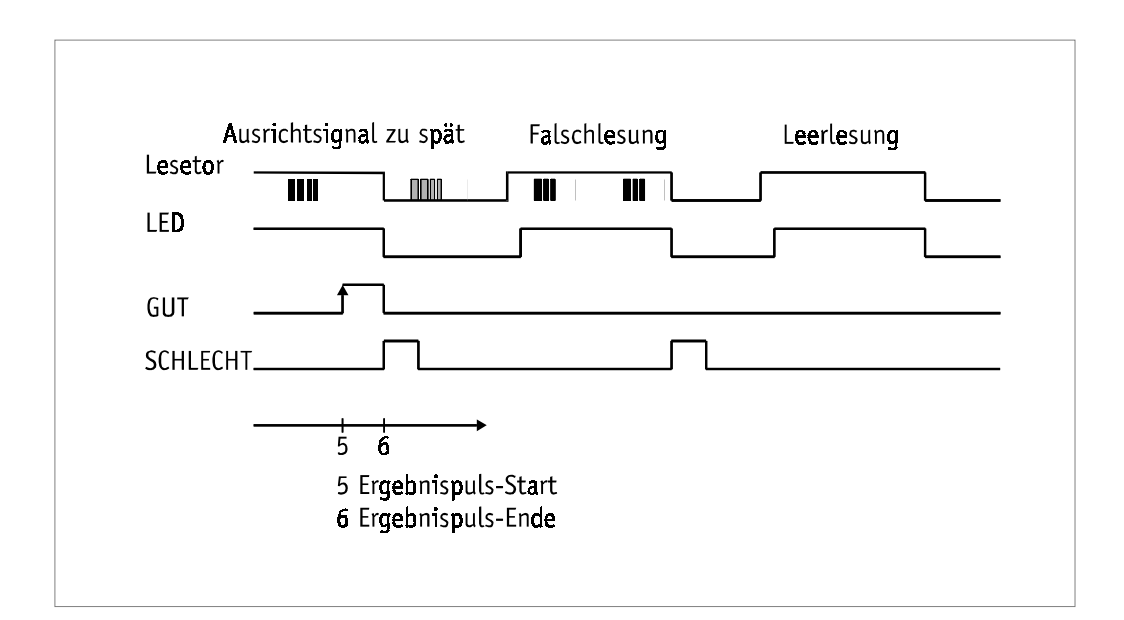

Abb. 14 Tubenfüller, SCHLECHT-Lesungen

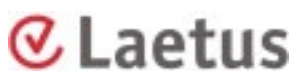

## <span id="page-28-0"></span>**10. Anschlußpläne**

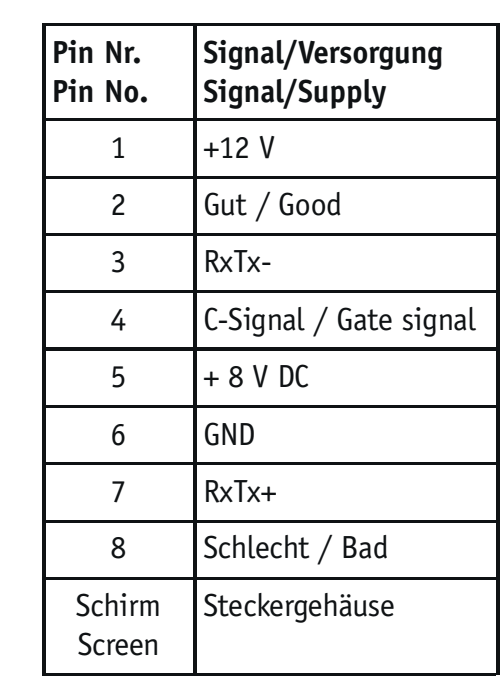

Stecker Lötseite Aufsicht Buchse

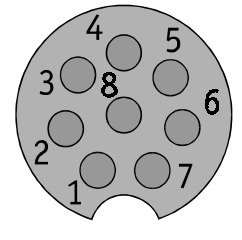

#### Abb. 15 Steckerbelegung Tastkopfkabel

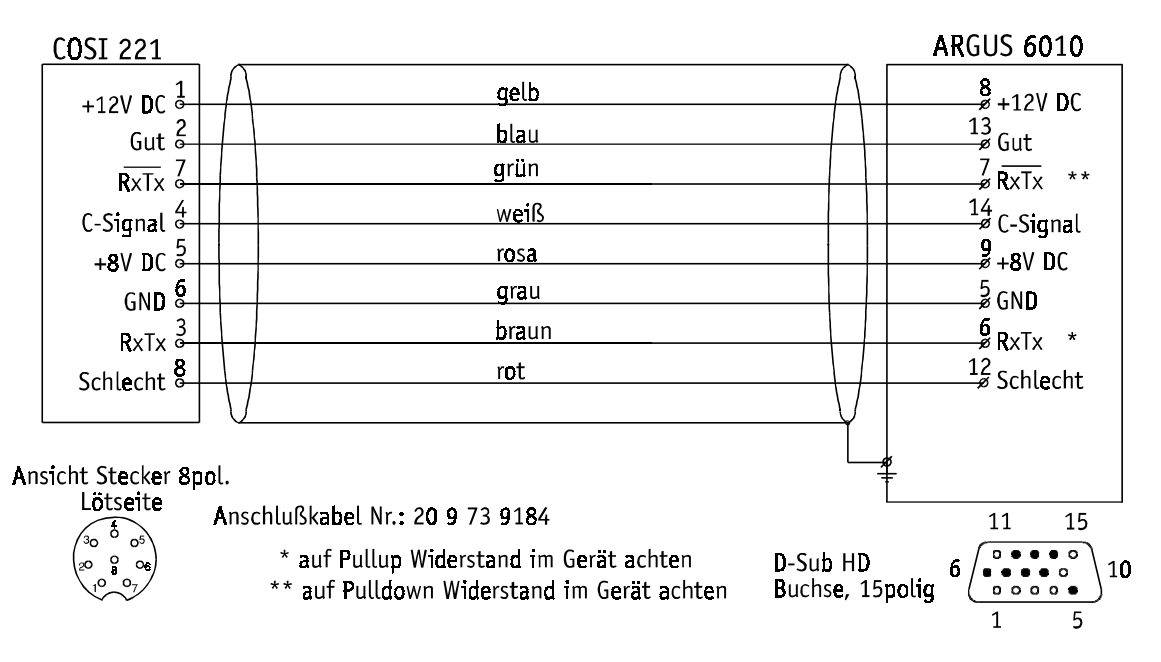

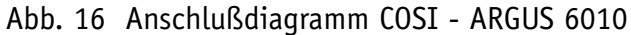

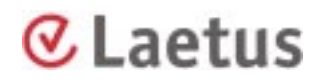

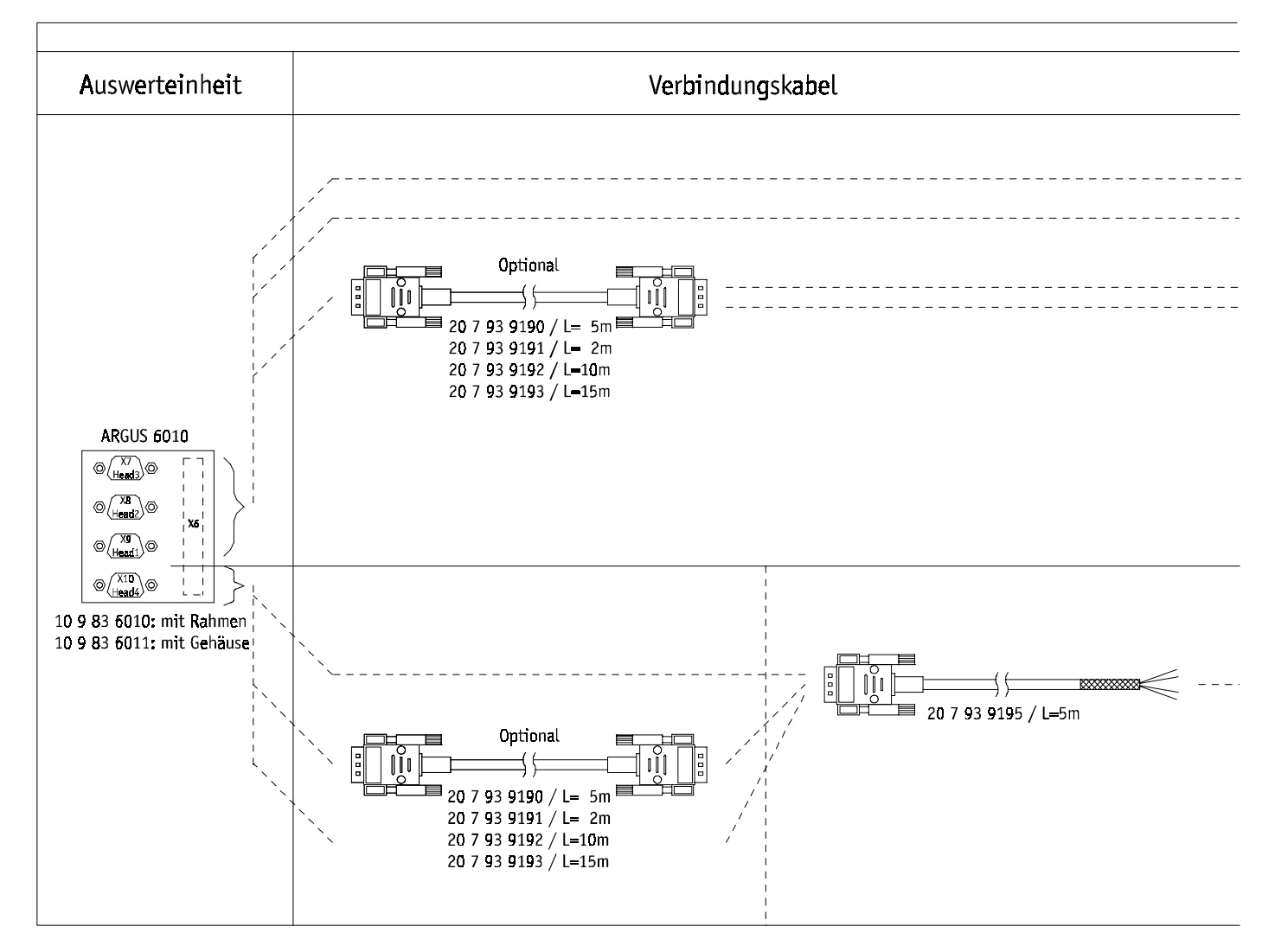

Abb. 17 Kabelliste

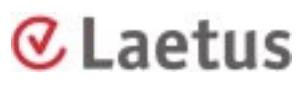

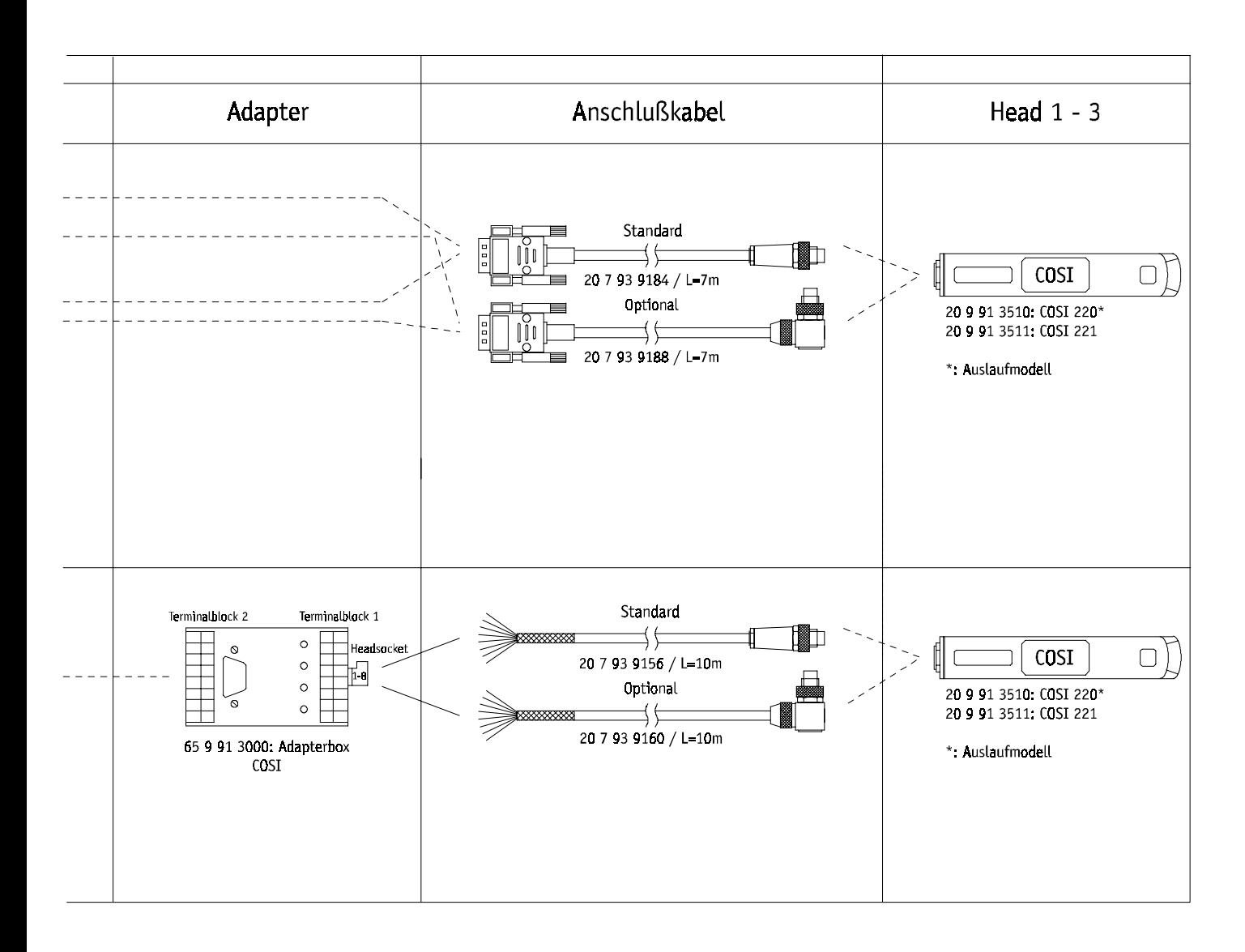

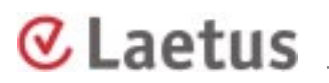

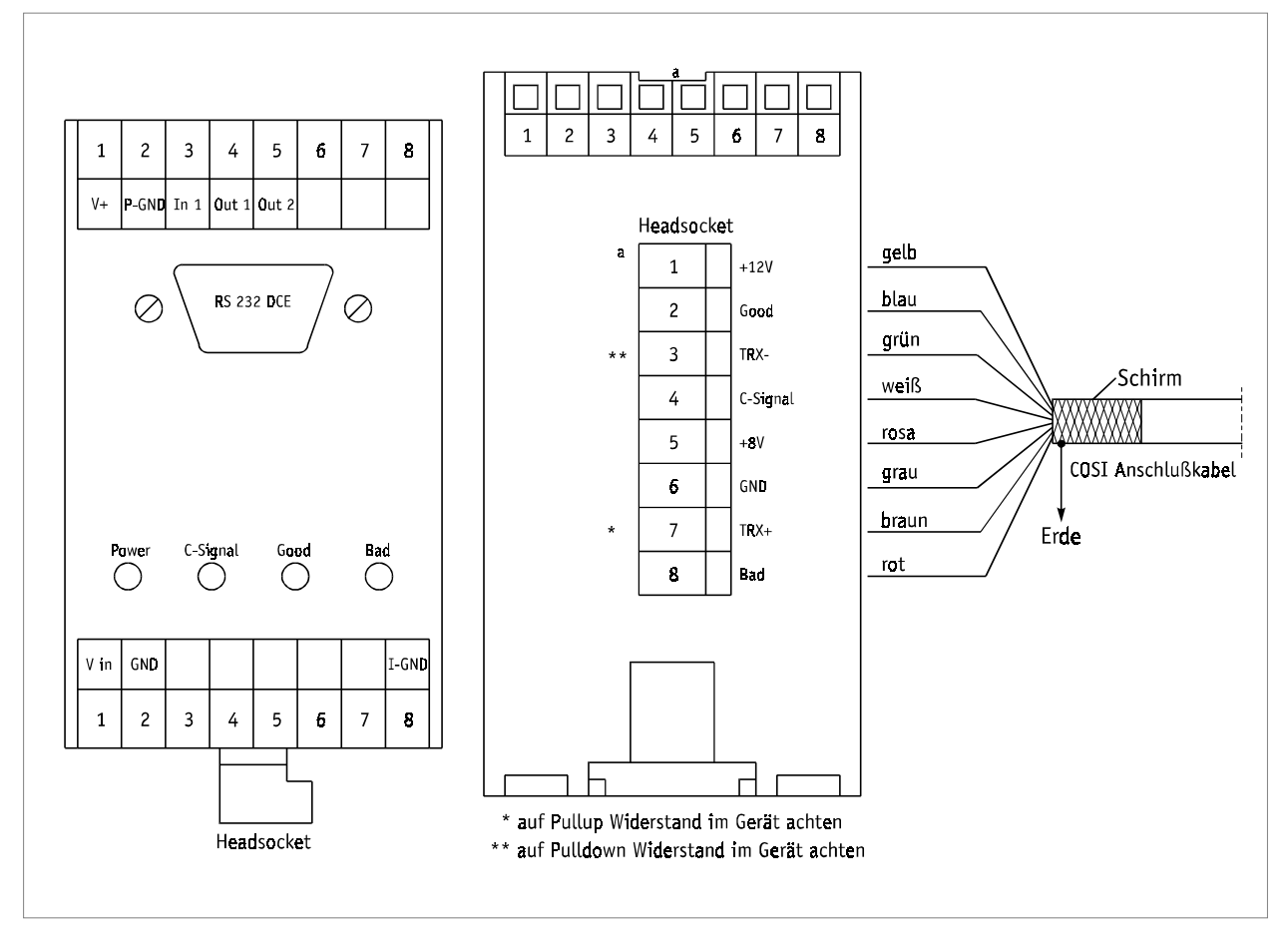

Abb. 18 Anschluß Adapterbox

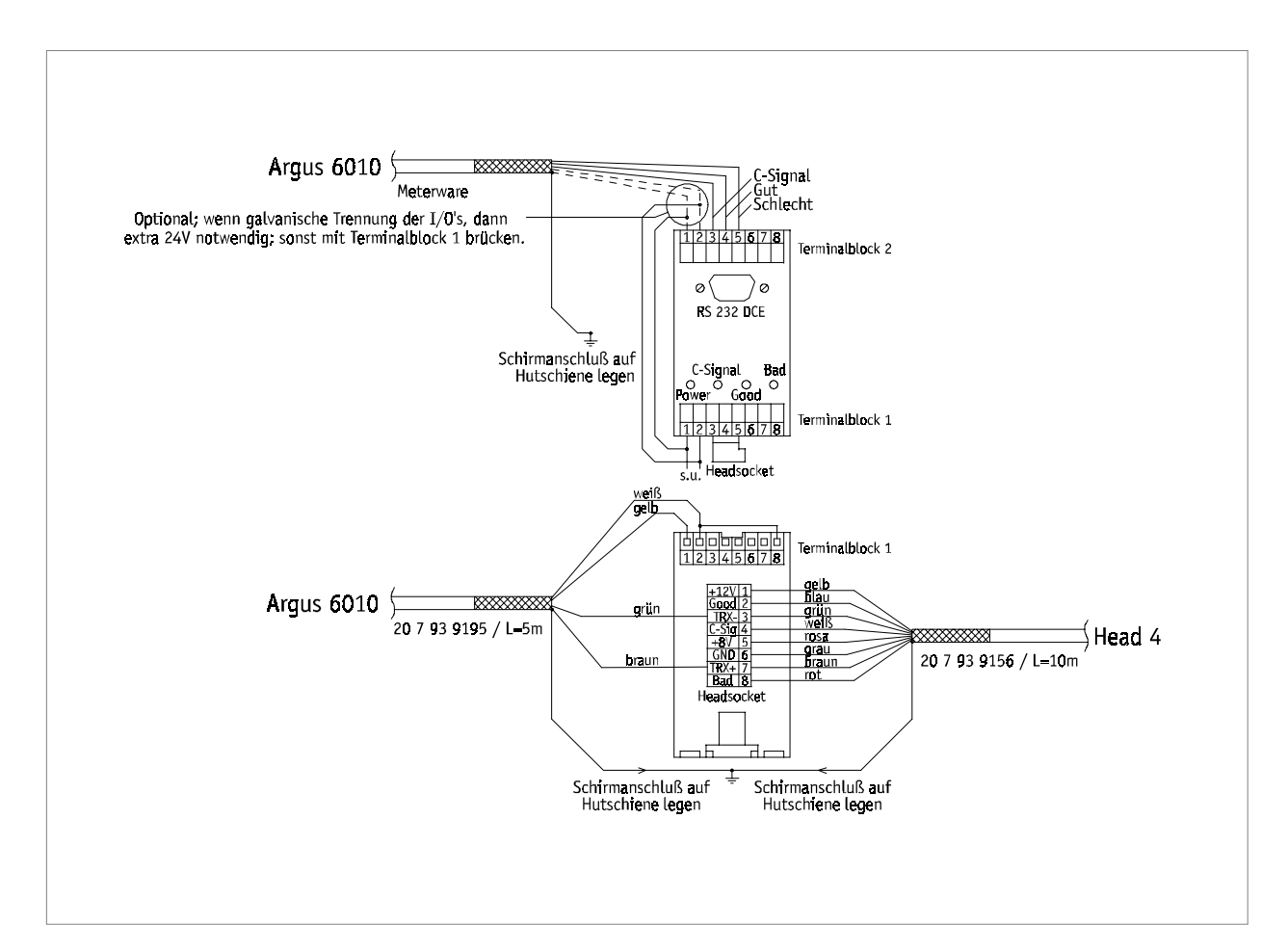

Abb. 19 Anschluß Argus - COSI, Tastkopf 4

& Laetus

## <span id="page-33-0"></span>**11**. **Maßzeichnungen**

(alle Maße in mm)

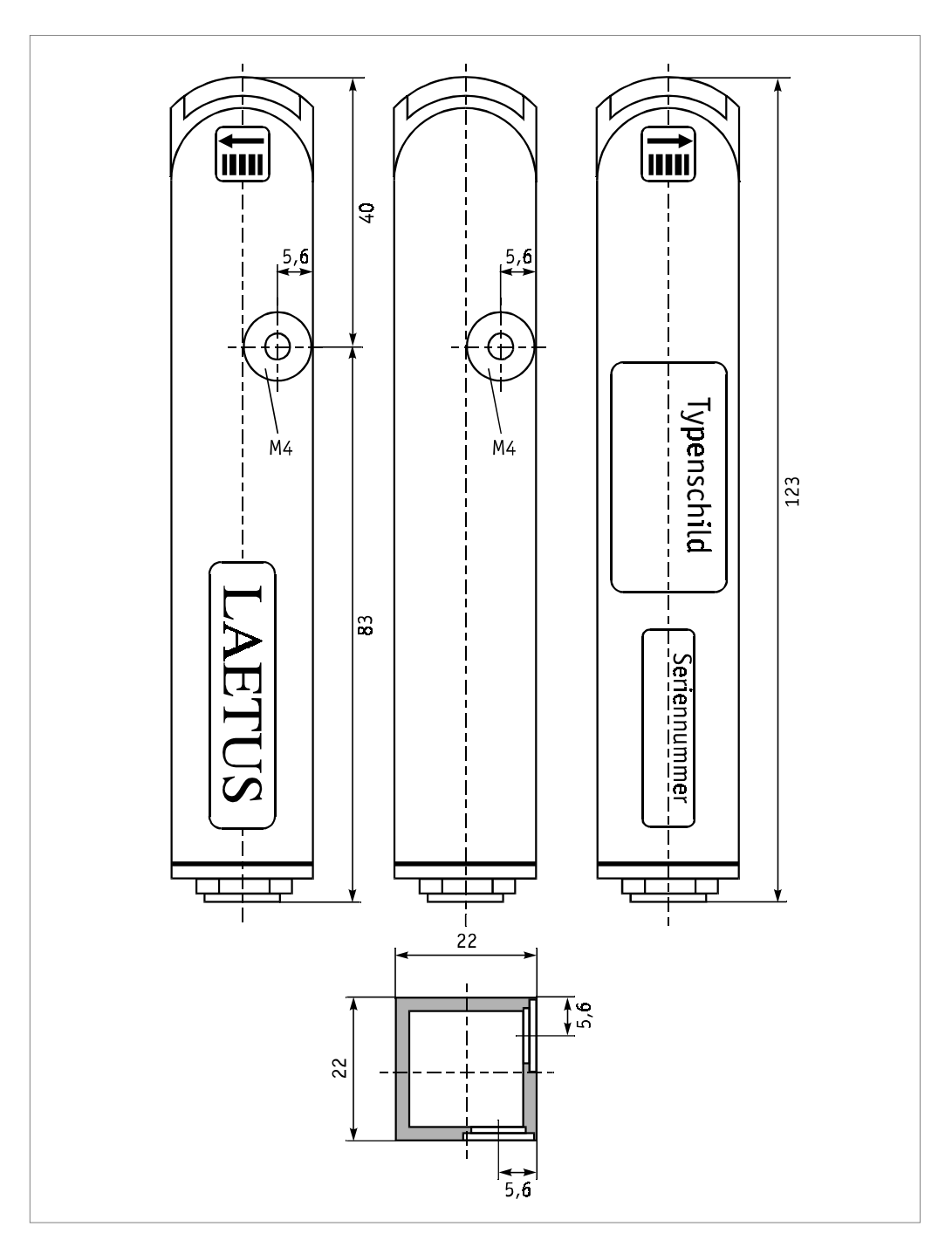

Abb. 20 Tastkopf COSI

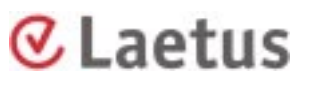

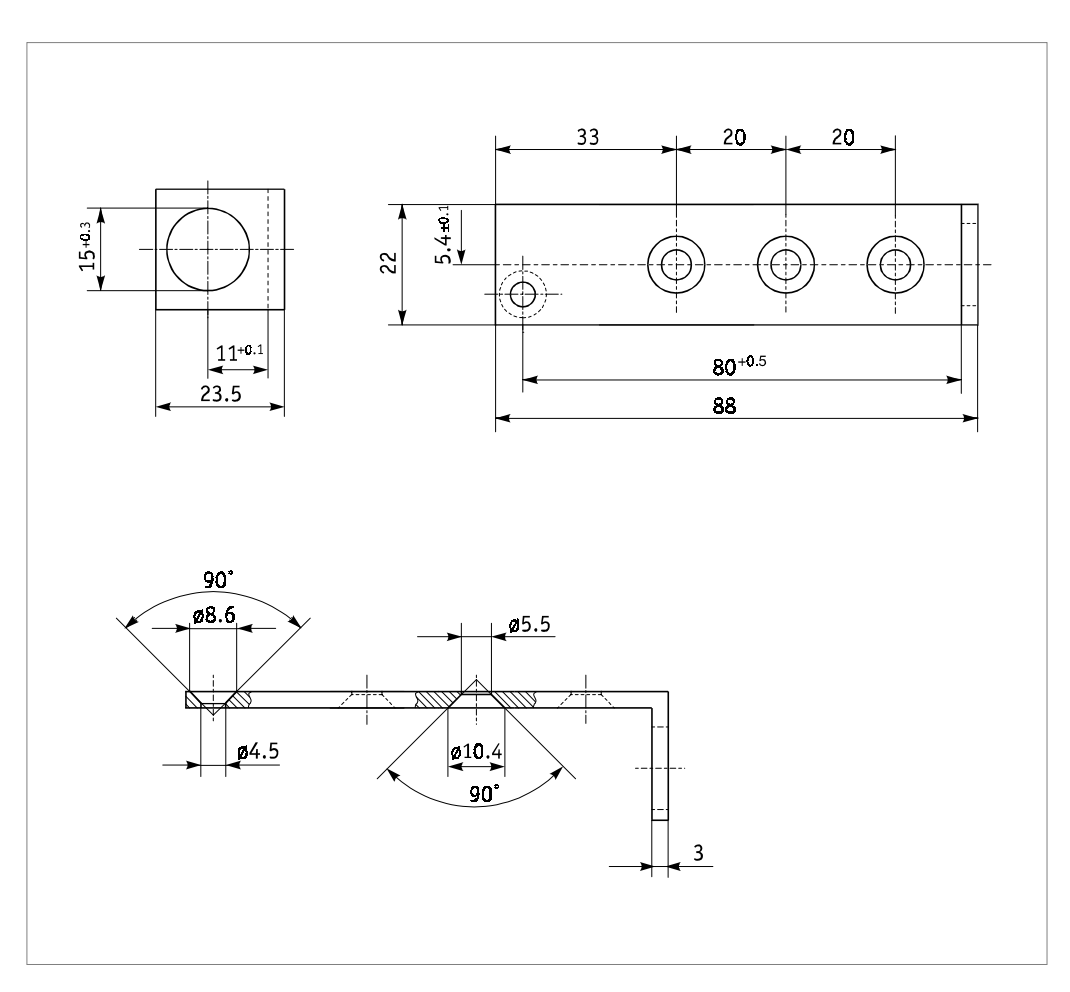

Abb. 21 Haltewinkel für Standard-Tastkopfhalterung

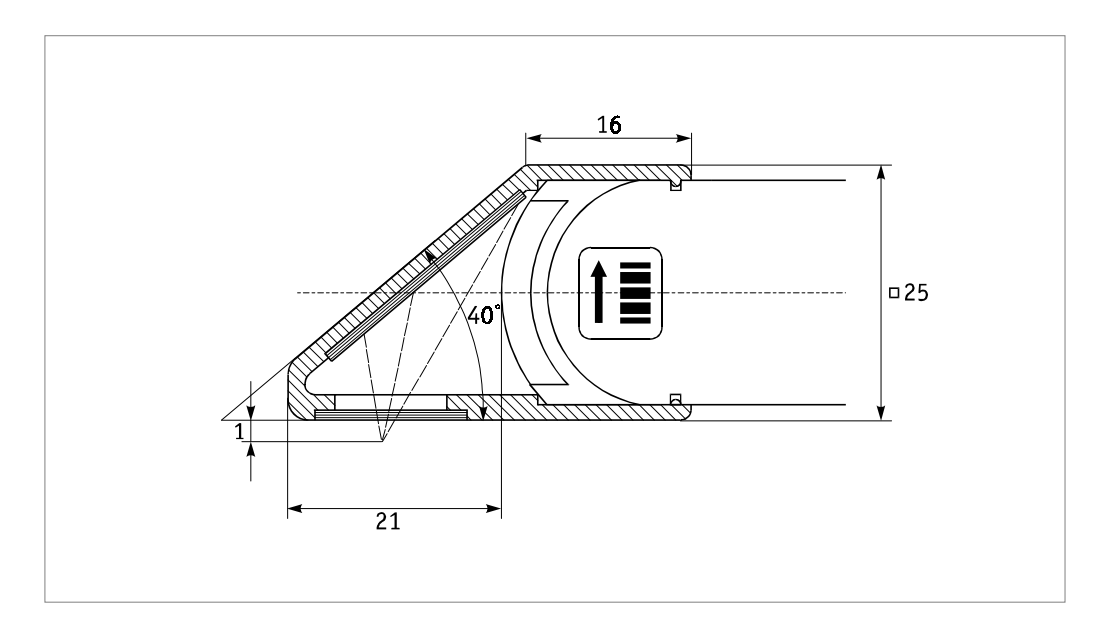

Abb. 22 Spiegelvorsatz

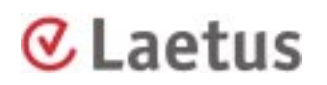

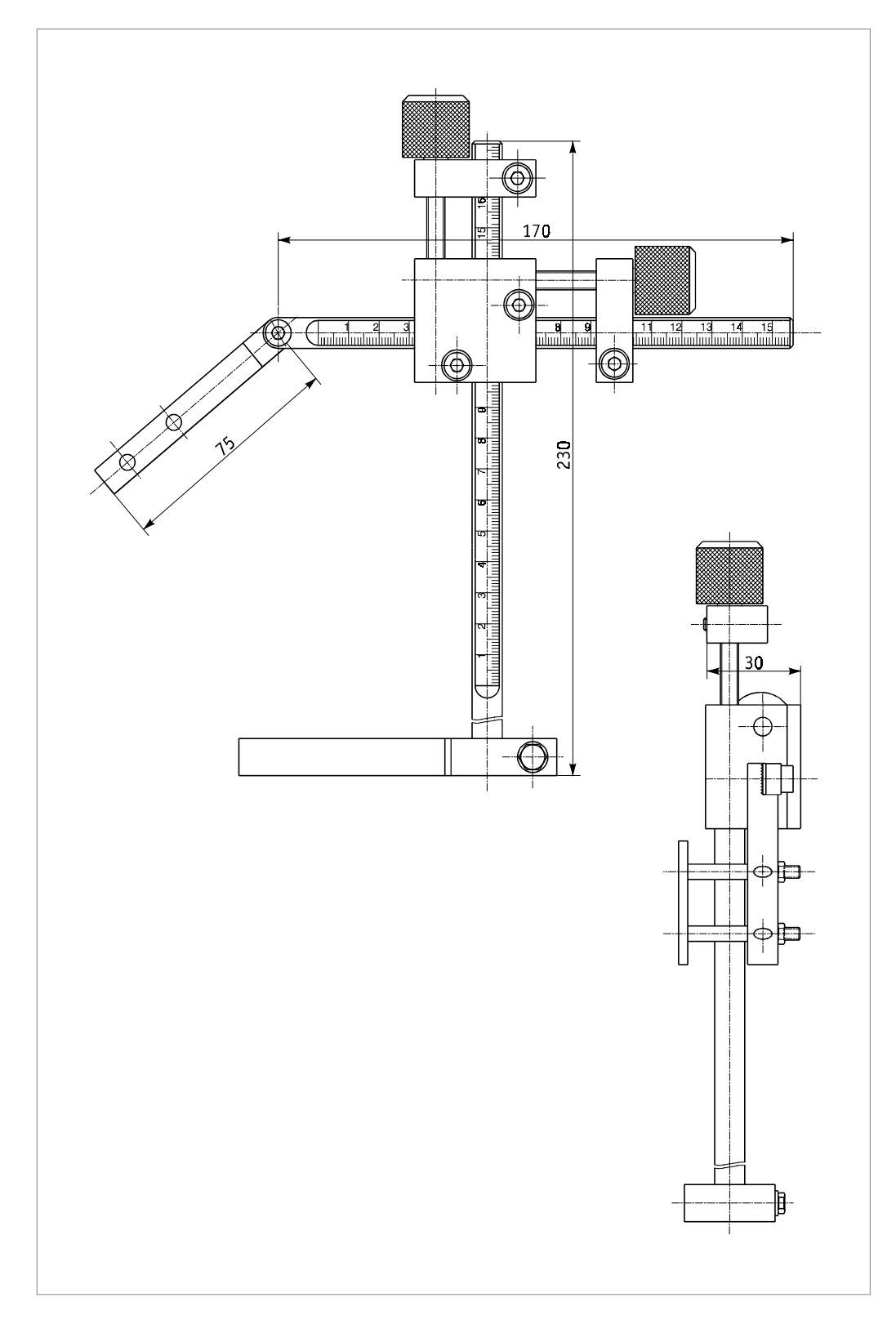

Abb. 23 Tastkopfhalterung

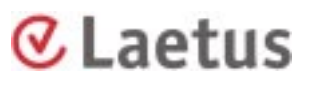

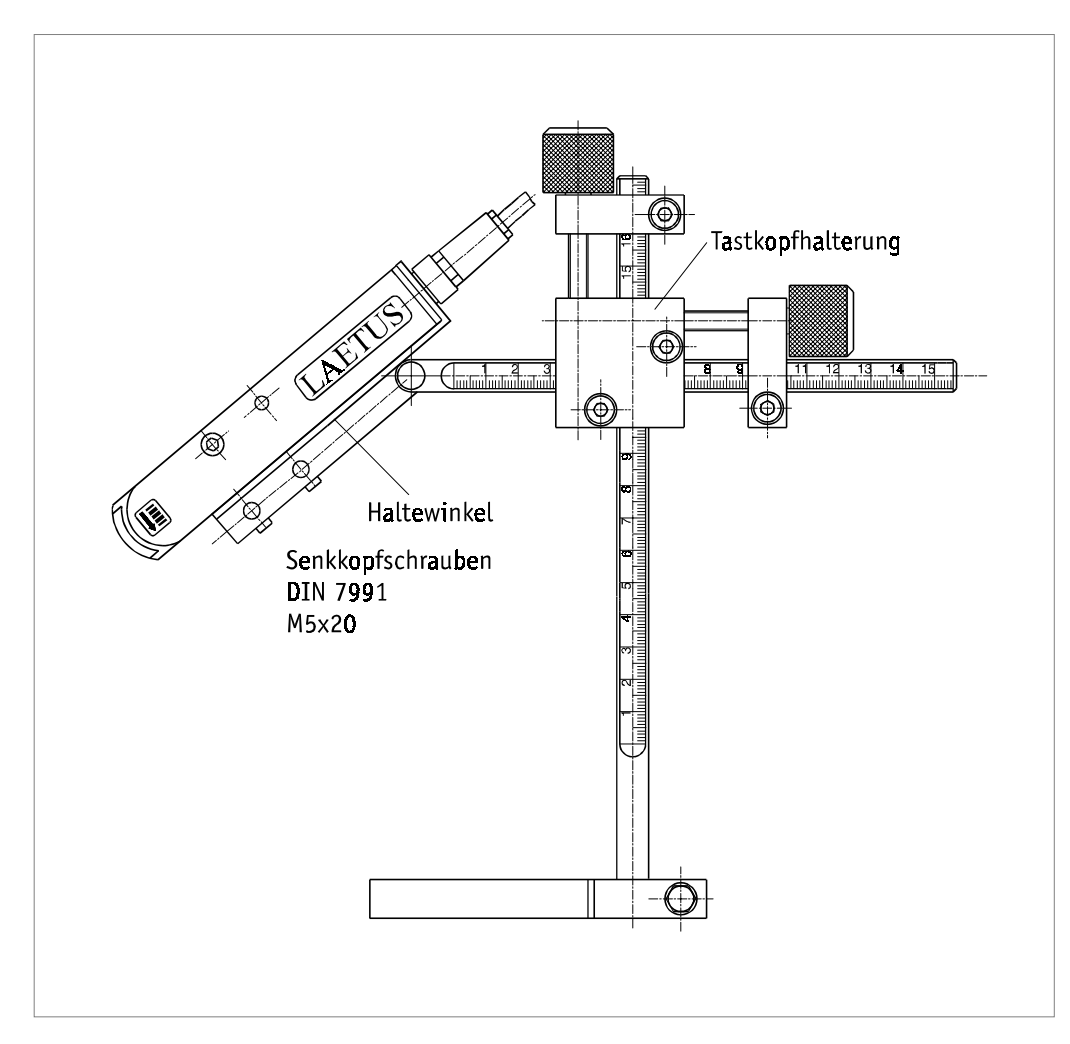

Abb. 24 Montage Tastkopf an Tastkopfhalterung

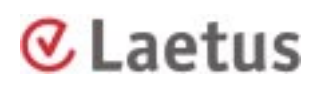

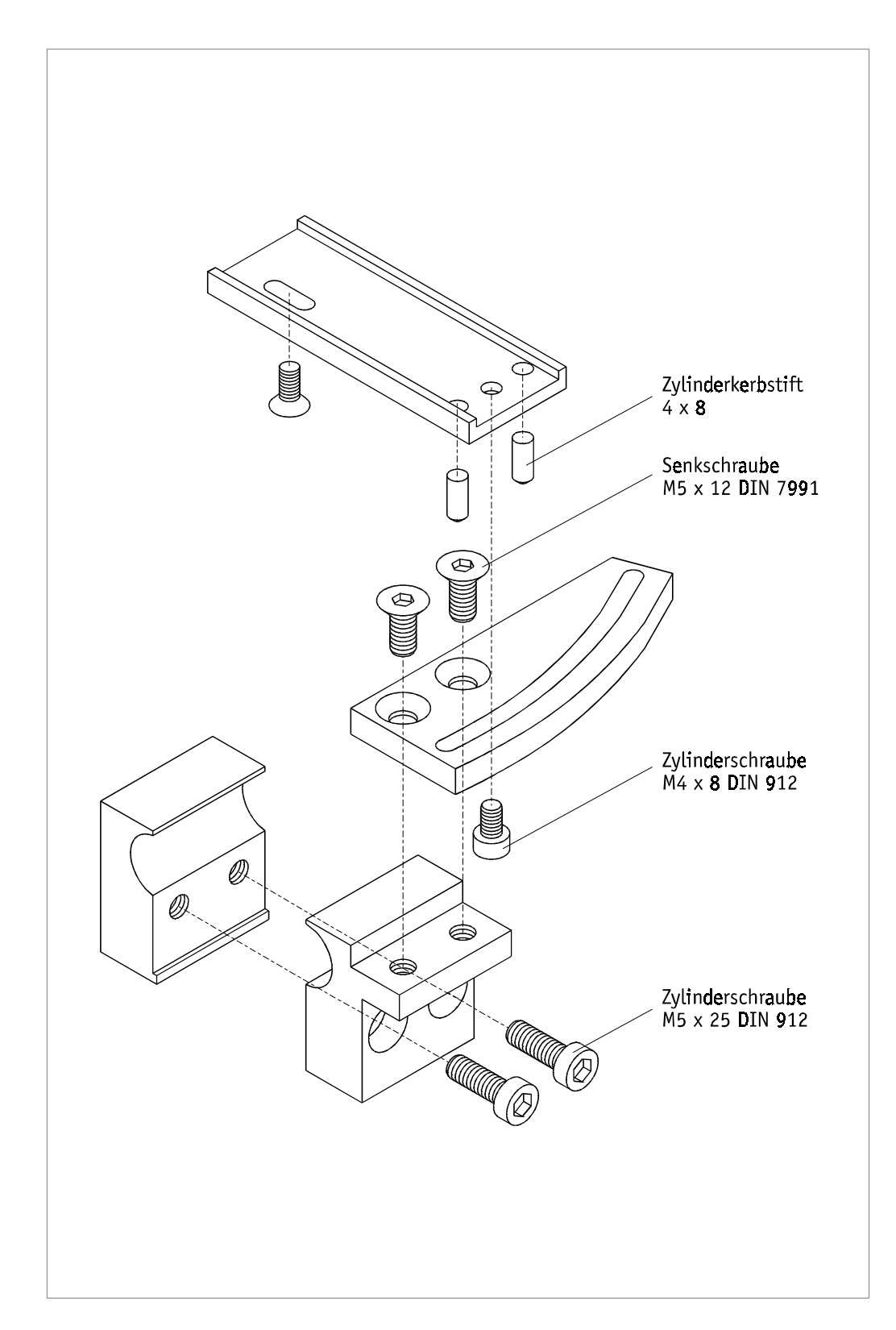

Abb. 25 Tastkopfhalterung für GUK-Falzer

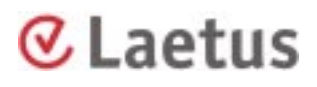

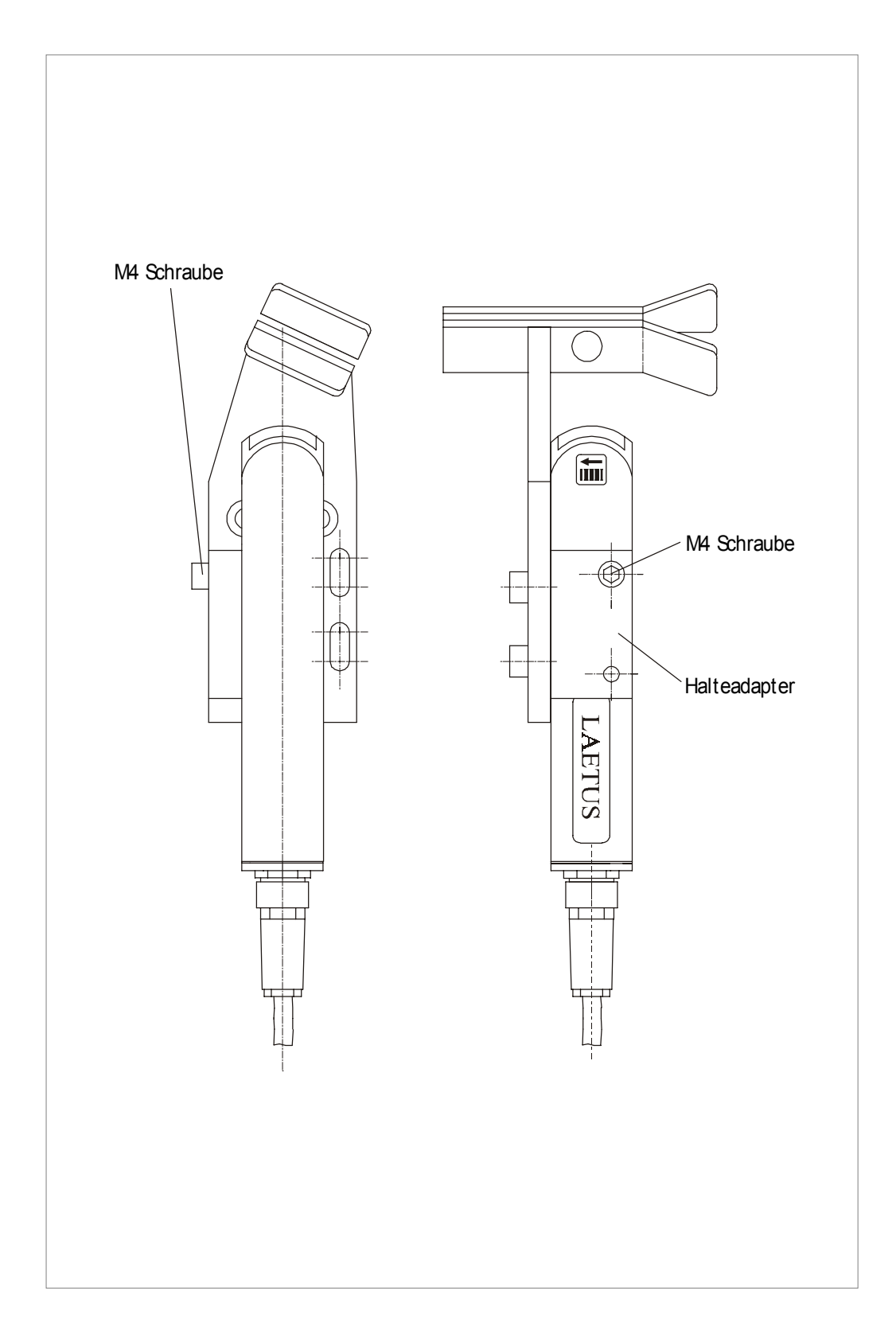

Abb. 26 Montage COSI an Laschenführung

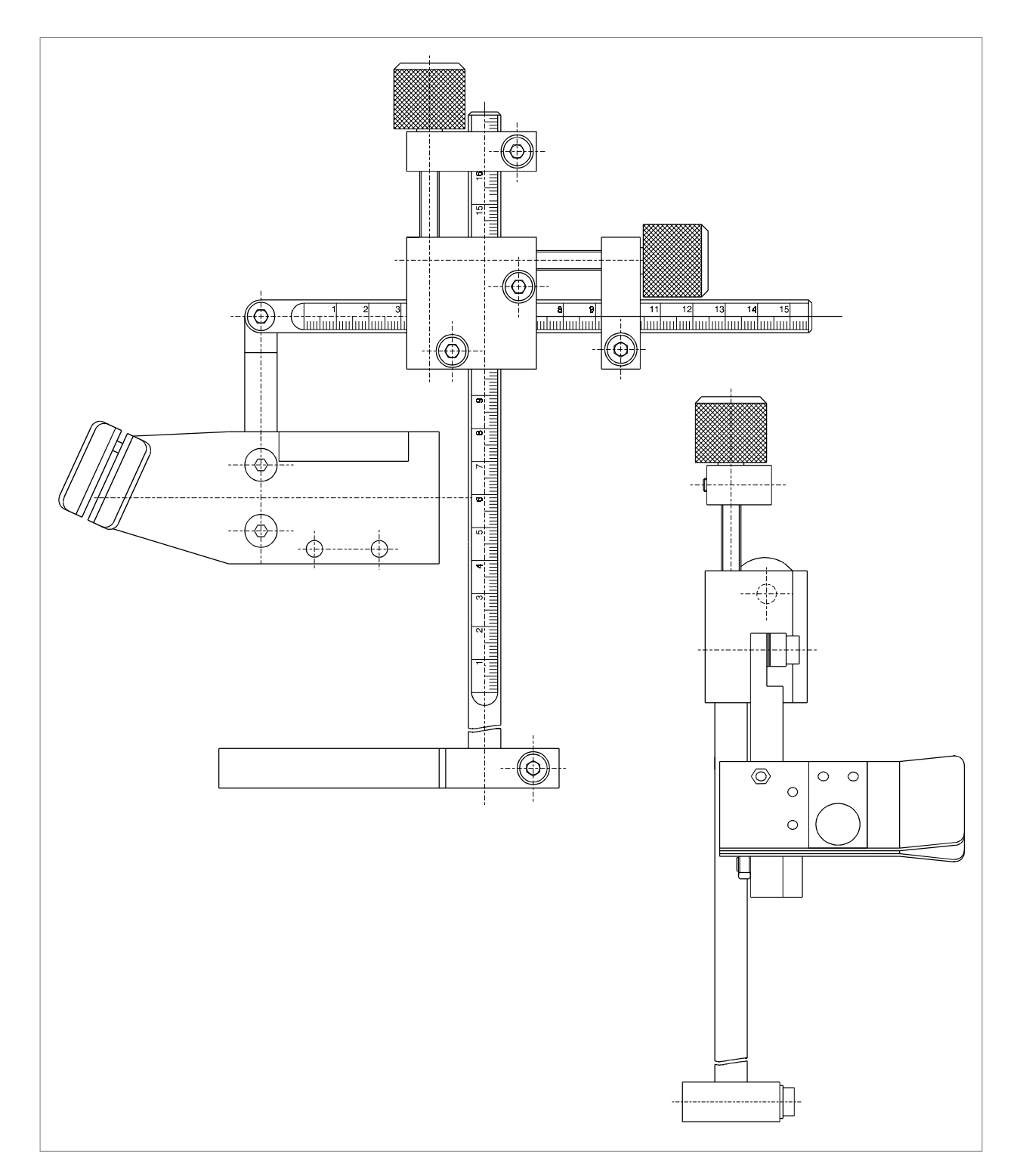

Abb. 27 Montage COSI mit Spiegelvorsatz an Laschenführung

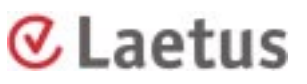

### <span id="page-40-0"></span>**12. Technische Daten**

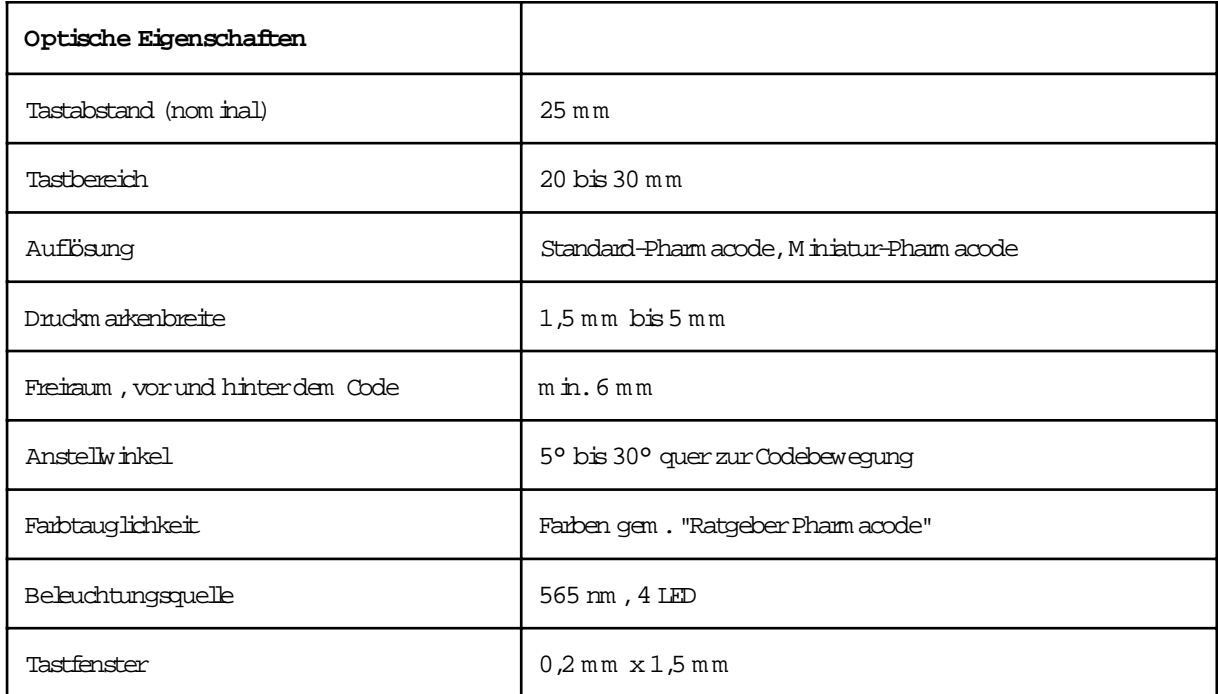

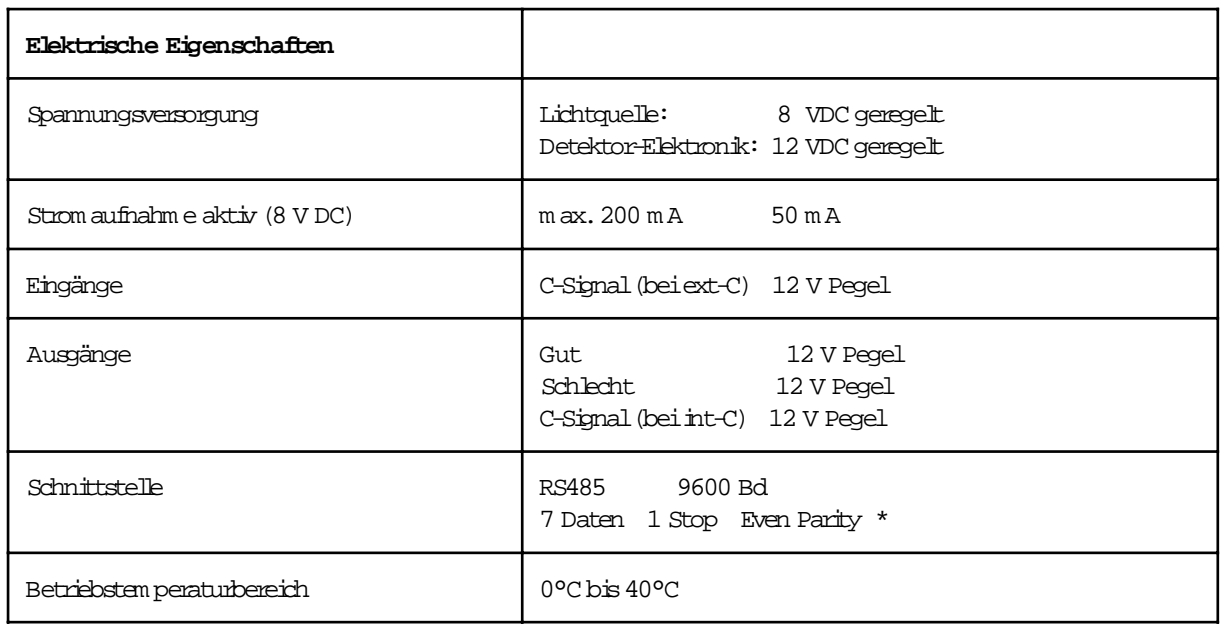

#### *\* Achtung!*

Die Pull-up/down Widerstände an dem RS485 COSI-Anschluß sind ab Hardware-Version H1.03 bestückt. Für frühere Versionen müssen diese auf jeden Fall in allen Auswertegeräten und Adapterboxen vorhanden sein.

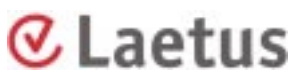

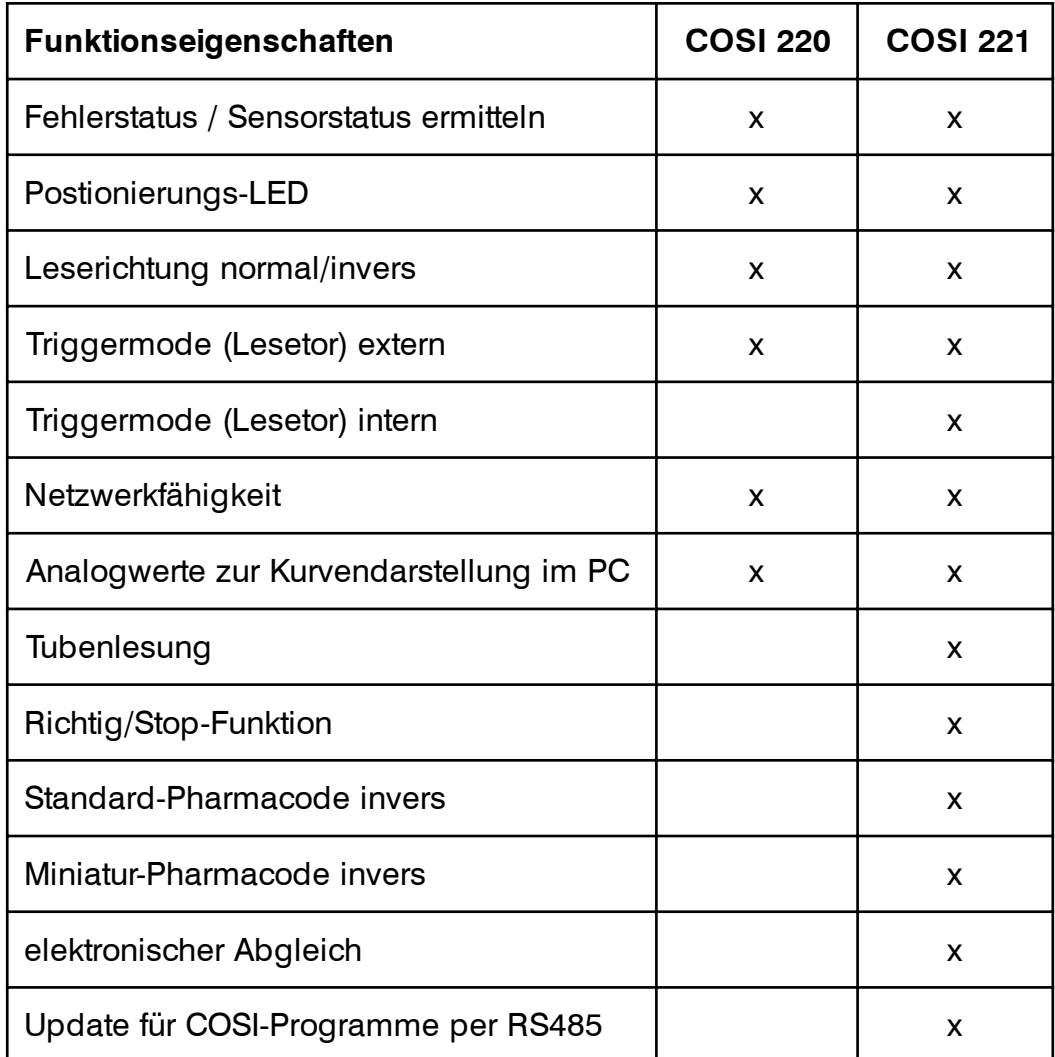

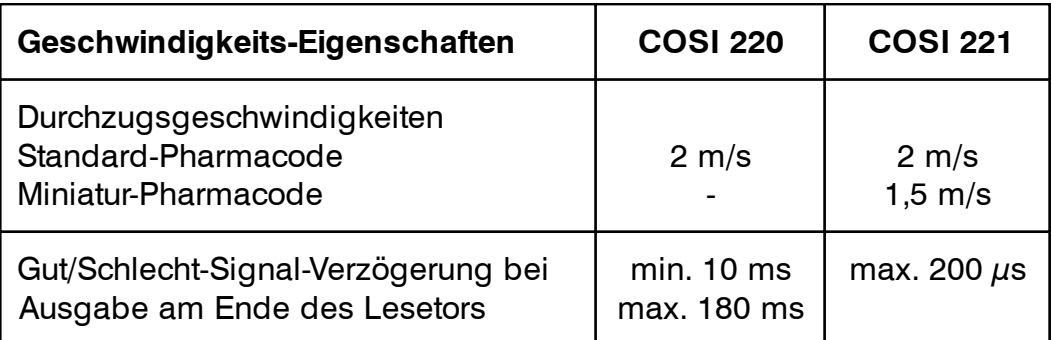

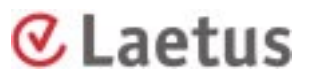

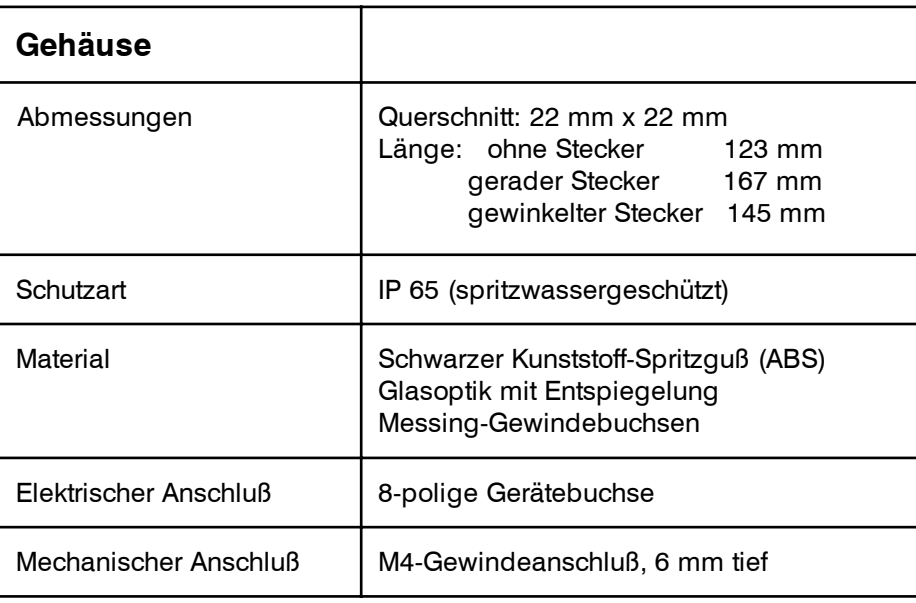

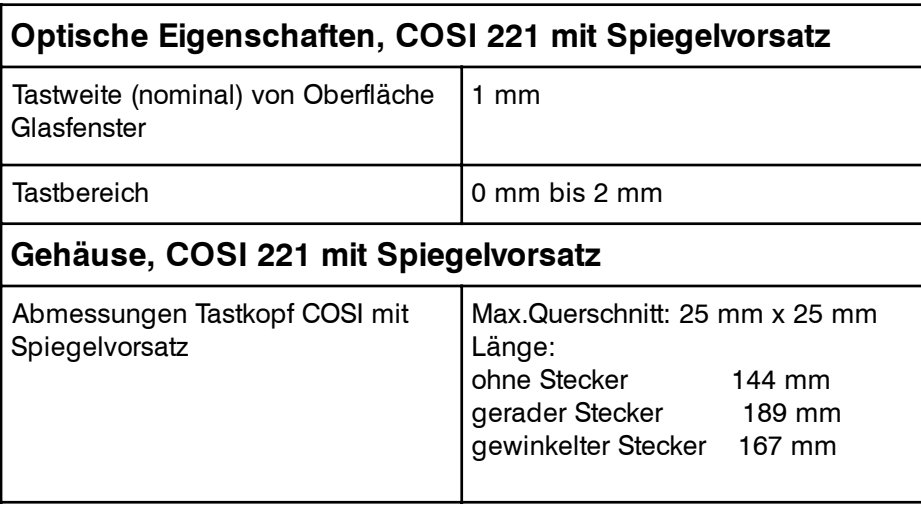

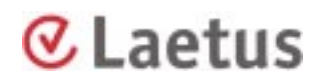

#### **⊘Laetus** Konformitätserklärung / Declaration of conformity  $\overline{C}$ Hiermit bescheinigt das Unternehmen The company Laetus GmbH Sandwiesenstr. 27

daß das Produkt herewith declares that the product

Bezeichnung **Designation** 

COSI 221, COSI 221-01

Germany

64665 Alsbach-Hähnlein

einer Typprüfung unterzogen wurde. Es ist mit folgenden Sicherheitsvorschriften, Normen und Verordnungen konform:

have been subjected to type testing. It conforms to the following safety regulations, standards and requirements:

EG-Richtlinie Directives CE **EMV-Richtlinie** 89/336/EWG **EMC** guideline

Angewendete harmonisierte Normen Harmonized Standards Applied

EN 61010-1:1993

EN 50081-1:1992

EN 50082-2:1995

Sicherheit Safety Störaussendung Generic emission standard Störfestigkeit **Immunity** 

Angewendete nationale technische Spezifikationen National Standards Applied

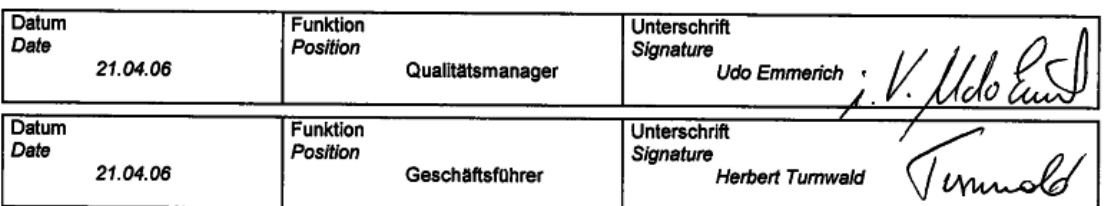

21.04.2006 QM/ue

f-04-022.doc